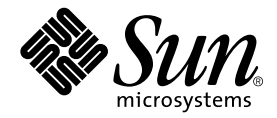

# Guía de instalación y del usuario del acelerador de gráficos Sun™ XVR-1200

Sun Microsystems, Inc. 4150 Network Circle Santa Clara, CA 95054, U.S.A. 650-960-1300

Nº de publicación: 817-1124-10 Febrero de 2003, revisión A

Envíe sus comentarios sobre esta publicación a: docfeedback@sun.com

Copyright 2003 Sun Microsystems, Inc. 4150 Network Circle, Santa Clara, California 95054, EE.UU. Todos los derechos reservados.

Sun Microsystems, Inc. es titular de los derechos de propiedad intelectual relacionados con la tecnología incorporada en el producto descrito en<br>el presente documento. En concreto, pero sin limitarse a lo citado a continua patentes estadounidenses de las mostradas en http://www.sun.com/patents y una o más patentes adicionales o solicitudes de patente pendientes en los EE.UU. y otros países.

El presente documento y el producto al que hace referencia se distribuyen en virtud de licencias que restringen su utilización, copia, distribución y descompilación. Queda prohibida la reproducción total o parcial del producto o del presente documento, en cualquier forma y por cualquier medio, sin la autorización previa por escrito de Sun o sus distribuidores autorizados, si los hubiese.

El software de otros fabricantes, incluida la tecnología de tipos de letra, está protegido por copyright y los distribuidores de Sun otorgan la licencia correspondiente.

Algunas partes de este producto pueden derivarse de sistemas Berkeley BSD, cuya licencia otorga la Universidad de California. UNIX es una marca registrada en los EE.UU. y otros países, con licencia exclusiva de X/Open Company, Ltd.

Sun, Sun Microsystems, el logotipo de Sun, AnswerBook2, docs.sun.com y Solaris son marcas comerciales o marcas registradas de Sun Microsystems, Inc. en los EE.UU. y otros países.

Todas las marcas comerciales SPARC se utilizan en virtud de una licencia y son marcas comerciales o marcas registradas de SPARC International, Inc. en los EE.UU. y otros países. Los productos con marcas comerciales SPARC se basan en una arquitectura desarrollada por Sun Microsystems, Inc.

La interfaz gráfica de usuario OPEN LOOK y Sun™ ha sido desarrollada por Sun Microsystems, Inc. para sus usuarios y titulares de licencia. Sun reconoce el trabajo de Xerox como pionera en la investigación y el desarrollo del concepto de interfaces de usuario visuales o gráficas para la industria informática. Sun dispone de una licencia no exclusiva de Xerox para la utilización de Xerox Graphical User Interface; esta licencia cubre también a los titulares de licencias de Sun que utilizan las interfaces gráficas de usuario OPEN LOOK y cumplen los contratos de licencia por escrito de Sun. OpenGL es una marca registrada de Silicon Graphics, Inc.

LA DOCUMENTACIÓN SE PROPORCIONA "TAL CUAL" SIN NINGUNA GARANTÍA, REPRESENTACIÓN NI CONDICIÓN EXPRESA O IMPLÍCITA, INCLUIDA CUALQUIER GARANTÍA DE COMERCIALIZACIÓN, IDONEIDAD PARA FINES ESPECÍFICOS O NO VIOLACIÓN DE DERECHOS, EXCEPTO EN LOS CASOS EN QUE DICHA RENUNCIA SEA JURÍDICAMENTE NULA Y SIN VALOR.

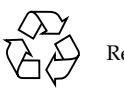

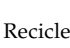

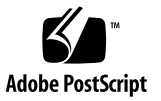

## Regulatory Compliance Statements

Your Sun product is marked to indicate its compliance class:

- Federal Communications Commission (FCC) USA
- Industry Canada Equipment Standard for Digital Equipment (ICES-003) Canada
- Voluntary Control Council for Interference (VCCI) Japan
- Bureau of Standards Metrology and Inspection (BSMI) Taiwan

Please read the appropriate section that corresponds to the marking on your Sun product before attempting to install the product.

### FCC Class A Notice

This device complies with Part 15 of the FCC Rules. Operation is subject to the following two conditions:

- 1. This device may not cause harmful interference.
- 2. This device must accept any interference received, including interference that may cause undesired operation.

**Note:** This equipment has been tested and found to comply with the limits for a Class A digital device, pursuant to Part 15 of the FCC Rules. These limits are designed to provide reasonable protection against harmful interference when the equipment is operated in a commercial environment. This equipment generates, uses, and can radiate radio frequency energy, and if it is not installed and used in accordance with the instruction manual, it may cause harmful interference to radio communications. Operation of this equipment in a residential area is likely to cause harmful interference, in which case the user will be required to correct the interference at his own expense.

**Shielded Cables:** Connections between the workstation and peripherals must be made using shielded cables to comply with FCC radio frequency emission limits. Networking connections can be made using unshielded twisted-pair (UTP) cables.

**Modifications:** Any modifications made to this device that are not approved by Sun Microsystems, Inc. may void the authority granted to the user by the FCC to operate this equipment.

### FCC Class B Notice

This device complies with Part 15 of the FCC Rules. Operation is subject to the following two conditions:

- 1. This device may not cause harmful interference.
- 2. This device must accept any interference received, including interference that may cause undesired operation.

**Note:** This equipment has been tested and found to comply with the limits for a Class B digital device, pursuant to Part 15 of the FCC Rules. These limits are designed to provide reasonable protection against harmful interference in a residential installation. This equipment generates, uses and can radiate radio frequency energy and, if not installed and used in accordance with the instructions, may cause harmful interference to radio communications. However, there is no guarantee that interference will not occur in a particular installation. If this equipment does cause harmful interference to radio or television reception, which can be determined by turning the equipment off and on, the user is encouraged to try to correct the interference by one or more of the following measures:

- Reorient or relocate the receiving antenna.
- Increase the separation between the equipment and receiver.
- Connect the equipment into an outlet on a circuit different from that to which the receiver is connected.
- Consult the dealer or an experienced radio/television technician for help.

**Shielded Cables:** Connections between the workstation and peripherals must be made using shielded cables in order to maintain compliance with FCC radio frequency emission limits. Networking connections can be made using unshielded twisted pair (UTP) cables.

**Modifications:** Any modifications made to this device that are not approved by Sun Microsystems, Inc. may void the authority granted to the user by the FCC to operate this equipment.

### ICES-003 Class A Notice - Avis NMB-003, Classe A

This Class A digital apparatus complies with Canadian ICES-003. Cet appareil numérique de la classe A est conforme à la norme NMB-003 du Canada.

### ICES-003 Class B Notice - Avis NMB-003, Classe B

This Class B digital apparatus complies with Canadian ICES-003. Cet appareil numérique de la classe B est conforme à la norme NMB-003 du Canada.

### VCCI 基準について

### クラスAVCCI 基準について

クラスAVCCIの表示があるワークステーションおよびオプション製品は、クラスA情報技 術装置です。これらの製品には、下記の項目が該当します。

この装置は、情報処理装置等電波障害自主規制協議会(VCCI)の基準に基づくクラス A情報技術装置です。この装置を家庭環境で使用すると電波妨害を引き起こすことが あります。この場合には使用者が適切な対策を講ずるよう要求されることがあります。

### クラス B VCCI 基準について

クラスBVCCIの表示 |VC | があるワークステーションおよびオプション製品は、クラ スB情報技術装置です。これらの製品には、下記の項目が該当します。

この装置は、情報処理装置等電波障害自主規制協議会(VCCI)の基準に基づくクラス B情報技術装置です。この装置は、家庭環境で使用することを目的としていますが、 この装置がラジオやテレビジョン受信機に近接して使用されると、受信障害を引き起 こすことがあります。取扱説明書に従って正しい取り扱いをしてください。

### BSMI Class A Notice

The following statement is applicable to products shipped to Taiwan and marked as Class A on the product compliance label.

> 警告使用者: 這是甲類的資訊產品,在居住的環境中使用 時,可能會造成射頻干擾,在這種情況下, 使用者會被要求採取某些適當的對策。

## [Índice](#page-12-0)

### **[Prefacio](#page-12-0) xiii**

- **1. [Descripción general del acelerador de gráficos Sun XVR-1200 1](#page-16-0)** [Material de instalación](#page-16-1) 1 [Descripción general del acelerador de gráficos Sun XVR-1200 2](#page-17-0) [Resoluciones de pantalla](#page-20-0) 5 [Proceso de instalación](#page-21-0) 6 [Asistencia técnica](#page-22-0) 7 [Información de las unidades reemplazables de campo 8](#page-23-0)
- **2. [Instalación del software del acelerador de gráficos Sun XVR-1200](#page-24-0) 9** [Requisitos de software 9](#page-24-1) [Paquetes de software del acelerador de gráficos Sun XVR-1200 1](#page-25-0)0 [Software Sun OpenGL para Solaris 1](#page-26-0)1 [Instalación del software 1](#page-29-0)4 [Desinstalación del software](#page-31-0) 16 [Páginas de comando man](#page-33-0) 18
- **3. [Instalación del hardware del acelerador de gráficos Sun XVR-1200 1](#page-34-0)9** [Antes de proceder a la instalación 1](#page-34-1)9 [Configuraciones del sistema 2](#page-35-0)0

[Instalación del hardware](#page-35-1) 20 [Instalación del hardware en un sistema Sun Blade 2000 2](#page-36-0)1 [Cables de monitor 2](#page-38-0)3 [Cambio en la resolución de pantalla del monitor](#page-38-1) 23

#### **4. [Configuración de varias memorias intermedias de trama](#page-40-0) 25**

[Configuración de varias memorias intermedias de trama mediante el archivo](#page-40-1)  [Xservers](#page-40-1) 25

[Xinerama 2](#page-42-0)7

#### **5. [Uso de las características del acelerador de gráficos Sun XVR-1200](#page-44-0) 29**

[Métodos de transferencia continua 2](#page-44-1)9 [Configuración de los métodos de transferencia continua 3](#page-45-0)0 [Suavizado multimuestra dinámico](#page-48-0) 33 [Comprobación de la configuración del dispositivo](#page-50-0) 35

#### **6. [Bloqueo de tramas de aceleradores de gráficos Sun XVR-1200](#page-54-0) 39**

[Sistema de bloqueo de tramas del acelerador de gráficos Sun XVR-1200 3](#page-54-1)9 [Conexión del cable de bloqueo de tramas del puerto DB9 4](#page-56-0)1 [Conexión del cable de bloqueo de tramas del puerto estéreo 4](#page-58-0)3 [Configuración de aceleradores de gráficos para el bloqueo de tramas 4](#page-61-0)6

#### **A. [Configuración de la consola de visualización predeterminada](#page-64-0) 49**

### **B. [Extensiones de la biblioteca de gráficos del acelerador de gráficos](#page-68-0)  [Sun XVR-1200](#page-68-0) 53**

[Extensiones de Sun OpenGL 1.2.3 para Solaris 5](#page-68-1)3

[Extensiones de Sun OpenGL 1.3 para Solaris](#page-69-0) 54

**[Índice alfabético](#page-70-0) 55**

# [Figuras](#page-17-1)

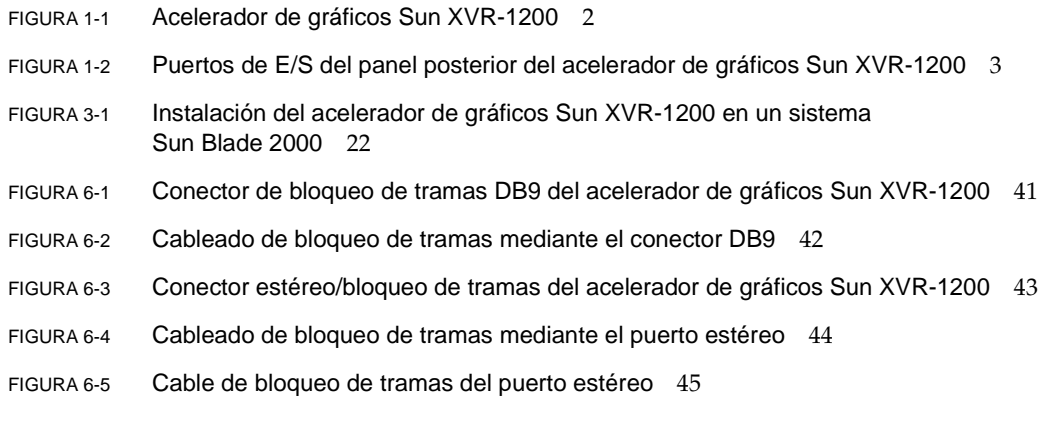

## [Tablas](#page-20-1)

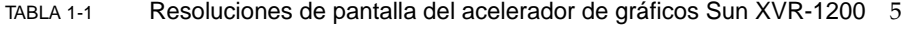

- TABLA 2-1 Directorios del CD-ROM del acelerador de gráficos Sun XVR-1200 10
- TABLA 2-2 Ubicación de los paquetes de software del acelerador de gráficos Sun XVR-1200 10
- TABLA 2-3 Nombres de los paquetes de software del acelerador de gráficos Sun XVR-1200 11
- TABLA 2-4 Ubicación de los paquetes de software Sun OpenGL para Solaris 11
- TABLA 2-5 Parches para Sun OpenGL 1.2.3 para Solaris 12
- TABLA 2-6 Nombres de los paquetes de Sun OpenGL, versión 1.2.3 12
- TABLA 2-7 Nombres de los paquetes de Sun OpenGL, versión 1.3 13
- TABLA 3-1 Número de aceleradores de gráficos Sun XVR-1200 20
- TABLA 5-1 Opciones de multimuestra 34
- TABLA 6-1 Conexiones del cable de bloqueo de tramas del puerto estéreo 45

## <span id="page-12-0"></span>Prefacio

En esta guía se describe la instalación del acelerador de gráficos Sun™ XVR-1200 en el sistema informático Sun.

## Organización de la guía

En el [Capítulo 1](#page-16-2) se ofrece una descripción general del acelerador de gráficos Sun XVR-1200 y se indican las características y las resoluciones de pantalla compatibles.

En el [Capítulo 2](#page-24-2) se describe la instalación del software del acelerador de gráficos Sun XVR-1200.

En el [Capítulo 3](#page-34-2) se describe la instalación del hardware del acelerador de gráficos Sun XVR-1200 en un sistema Sun Blade™ 2000.

En el [Capítulo 4](#page-40-2) se describe cómo modificar el archivo de configuración Xservers para que utilice más de una memoria intermedia de trama y cómo utilizar Xinerama para configurar varias memorias intermedias de trama.

En el [Capítulo 5](#page-44-2) se ofrece información sobre el uso de las funciones del acelerador de gráficos Sun XVR-1200, incluidas las funciones de suavizado dinámico de varias muestras.

En el [Capítulo 6](#page-54-2) se describe el bloqueo de tramas de varios aceleradores de gráficos Sun XVR-1200.

En el [Apéndice A](#page-64-1) se describe cómo configurar el acelerador de gráficos Sun XVR-1200 como la consola de visualización del monitor predeterminada.

En el [Apéndice B](#page-68-2) se indican las extensiones de las bibliotecas de gráficos de Sun OpenGL para Solaris disponibles para el acelerador de gráficos Sun XVR-1200.

# Uso de comandos UNIX

Es posible que este documento no contenga información sobre los comandos y procedimientos básicos de UNIX®, tales como el cierre y el inicio del sistema y la configuración de dispositivos.

Si desea más información al respecto, consulte los siguientes documentos:

- *Manual de Solaris para periféricos de Sun*
- Documentación en línea de AnswerBook2™ para el entorno del software Solaris™
- Cualquier otra documentación de software que haya recibido con el sistema

## Convenciones tipográficas

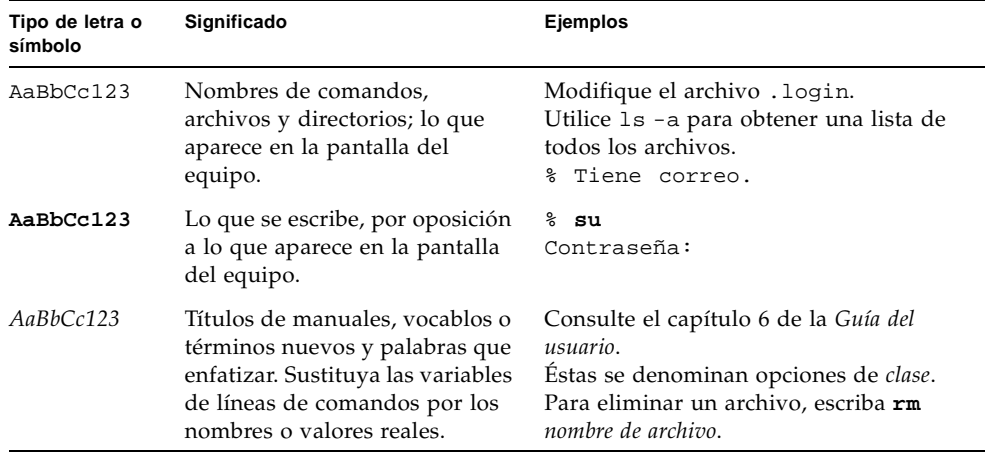

## Indicadores Shell

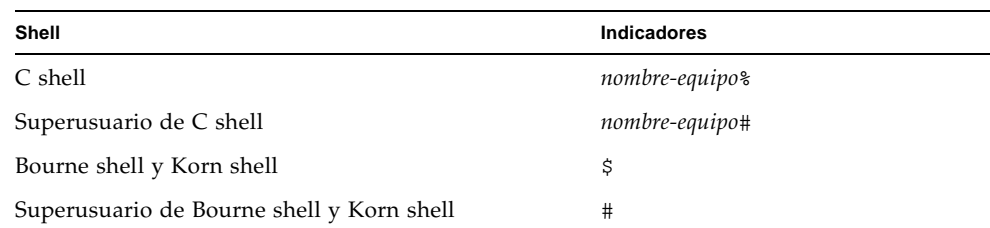

## Documentación de Sun en la web

Puede ver, imprimir y adquirir una amplia selección de la documentación de Sun, incluidas las versiones localizadas, en:

http://www.sun.com/documentation

## Háganos saber sus sugerencias

En Sun estamos interesados en mejorar nuestra documentación y, por tanto, agradecemos sus comentarios y sugerencias, que podrá enviarnos por correo electrónico a:

docfeedback@sun.com

Incluya el número de publicación (817-1124-10) del documento en la línea de asunto del correo electrónico.

<span id="page-16-2"></span>CAPÍTULO **1**

## <span id="page-16-0"></span>Descripción general del acelerador de gráficos Sun XVR-1200

En este capítulo se proporciona una descripción general del acelerador de gráficos Sun XVR-1200.

- ["Material de instalación" en la página 1](#page-16-1)
- ["Descripción general del acelerador de gráficos Sun XVR-1200" en la página 2](#page-17-0)
- ["Resoluciones de pantalla" en la página 5](#page-20-0)
- ["Proceso de instalación" en la página 6](#page-21-0)
- ["Asistencia técnica" en la página 7](#page-22-0)
- ["Información de las unidades reemplazables de campo" en la página 8](#page-23-0)

El acelerador de gráficos Sun XVR-1200 es compatible con el sistema Sun Blade 2000.

## <span id="page-16-1"></span>Material de instalación

El material de instalación del acelerador de gráficos Sun XVR-1200 contiene los siguientes elementos:

- Acelerador de gráficos Sun XVR-1200
- Software del acelerador de gráficos Sun XVR-1200 (en CD-ROM)
- Cable del monitor de DVI-I a 13W3
- Muñequera antiestática
- *Guía de instalación del acelerador de gráficos Sun XVR-1200* (el presente documento)

Consulte el [Capítulo 6](#page-54-2) si necesita solicitar cables de bloqueo de tramas.

# <span id="page-17-0"></span>Descripción general del acelerador de gráficos Sun XVR-1200

El acelerador de gráficos Sun XVR-1200 se basa en PCI y proporciona gráficos PCI en tres dimensiones de alta resolución y rendimiento. Algunas de sus funciones son la memoria de textura, una interfaz PCI de 64 bits a 66/33 MHz y salida dual de vídeo DVI-I. El acelerador de gráficos Sun XVR-1200 ocupa dos ranuras físicas.

En la [FIGURA 1-1](#page-17-1) se muestra el acelerador de gráficos Sun XVR-1200.

<span id="page-17-1"></span>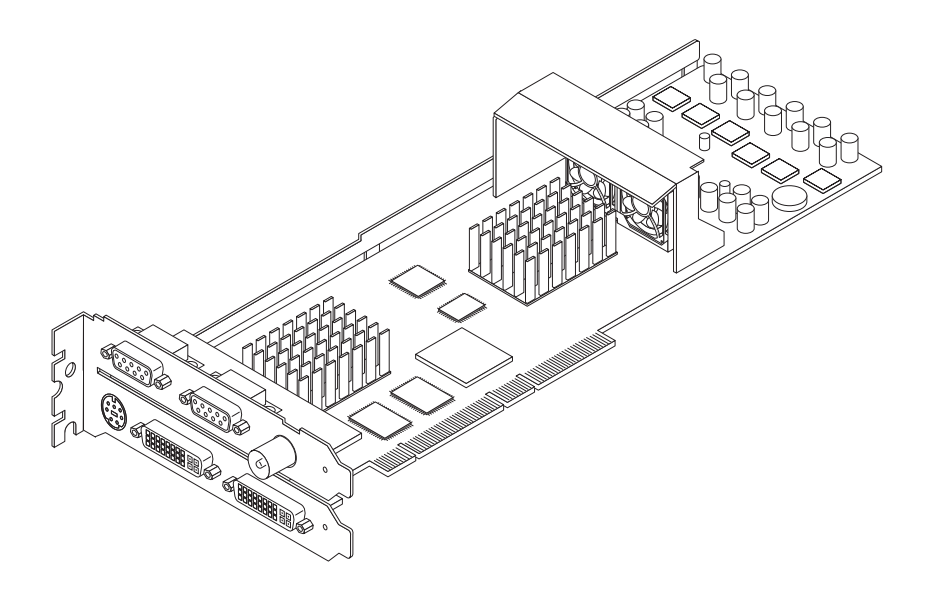

**FIGURA 1-1** Acelerador de gráficos Sun XVR-1200

En la [FIGURA 1-2](#page-18-0) se muestra el panel posterior de E/S del acelerador de gráficos Sun XVR-1200.

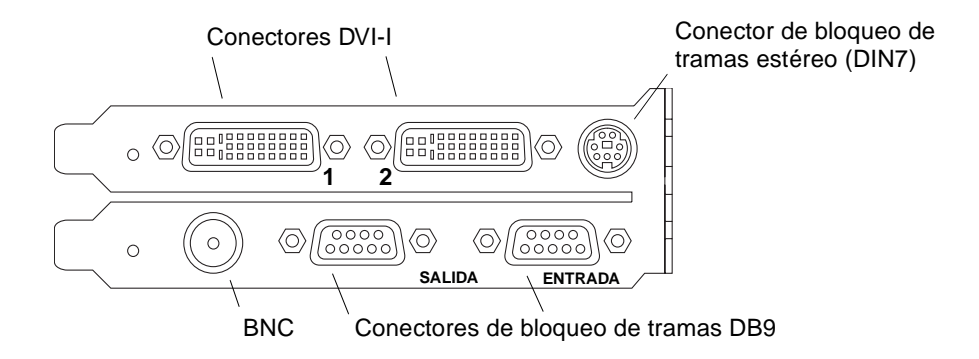

<span id="page-18-0"></span>**FIGURA 1-2** Puertos de E/S del panel posterior del acelerador de gráficos Sun XVR-1200

## Características

- 32 MB de memoria de lista SDRAM
- 256 MB de memoria de textura
- 128 MB de memoria intermedia de trama
- Corrección gamma de 10 bits
- Resolución de hasta  $2048 \times 1536 \times 40$  con color de 24 bits
- Compatibilidad con pantallas duales de  $1920 \times 1200$  en una misma placa base
- Compatibilidad con pantallas duales estéreo de  $1280 \times 1024$
- Cursor de hardware
- Compatible con la visualización estereoscópica (secuencial de tramas)
- Compatible con el monitor DDC (Display Data Channel) para la comunicación bidireccional
- Compatible con la función de ahorro de energía DPMS (Display Power Management Signaling) del monitor
- DMA (acceso directo a memoria) de alta velocidad y con todas las características en el bus PCI
- Compatible con la multipantalla usando varias tarjetas en una misma estación de trabajo
- Bloqueo de tramas del cronometraje del vídeo según una fuente de cronometraje externa
- Función multivista para el bloqueo de tramas de varias tarjetas
- Dos tablas de búsqueda de vídeo
- Salida estéreo
- Interfaz PCI de 64 bits a 66/33 MHz
- Salida de vídeo dual DVI-I

## Características adicionales

- Aceleración geométrica
	- Transformación de las coordenadas de vértices y normales de la matriz de visualización del modelo
	- Transformación de las coordenadas de textura de la matriz de textura
	- Cálculos completos de iluminación con hasta 32 fuentes de luz
	- Hasta seis planos de recortado de usuario
	- Transformación de la perspectiva
	- Transformación del puerto de visualización
	- Recortado del volumen de visualización
- Operaciones OpenGL (es compatible con Sun OpenGL 1.3 para Solaris)
	- Multitextura y asignación cúbica
	- Puntos (2D, 3D, ancho)
	- Vectores (líneas 2D y 3D, filtrado de líneas; ancho, punteado)
	- Polígonos (modos triángulos, filtrado de triángulos, cuadriláteros, filtrado de cuadriláteros, polígonos, polígonos punto/línea)
	- Puntos, vectores y polígonos con contornos suavizados
	- Compatibilidad con imágenes (varios formatos, ampliación, escalado bilineal, matriz de colores, tablas de colores)
	- Operaciones alfa
	- Corte
	- Recorte de ventana
	- **Enmascaramiento**
	- Velado (lineal, exponencial, exponencial<sup>2</sup>, definido por el usuario)
	- Asignación de texturas (punto, bilineal, trilineal y varios formatos internos)
	- Operaciones con plantillas
	- Reducción de color
	- Amplia gama de operaciones de mezclado
	- Borrado de ventana rápido
	- Inclusión doble en memoria intermedia en modo de ventana rápido
	- Compatibilidad con estéreo secuencial de tramas
- Amplia compatibilidad con OpenGL
	- Extensiones de imagen, tales como memoria intermedia de píxeles, tabla de colores y matriz de colores
	- Extensiones de mezclado, tales como mezclar color, mezclar mínimo y máximo, y mezclar función por separado
	- Extensiones de textura (fijación de aristas, fijación de bordes, fijación de LOD, generación de asignaciones mip)
	- Tabla de colores de la textura
	- Asignación posterior de la trama especular
	- Ajuste de operaciones con plantillas

## <span id="page-20-0"></span>Resoluciones de pantalla

En la [TABLA 1-1](#page-20-1) se indican las resoluciones de pantalla compatibles con el acelerador de gráficos Sun XVR-1200.

● **Para obtener una lista de todos los dispositivos de gráficos del sistema, escriba:**

```
host% fbconfig -list
```
La salida del sistema siguiente es un ejemplo de una lista de dispositivos de gráficos:

```
 --------------- -----------------------
 /dev/fbs/jfb0 SUNWjfb_config
 /dev/fbs/jfb0a SUNWjfb_config
 /dev/fbs/jfb0b SUNWjfb_config
```

```
Device-Filename Specific Config Program
```
● **Para obtener una lista de las resoluciones disponibles para el dispositivo de visualización, escriba:**

```
host% fbconfig -dev jfb0 -res \?
```
En la [TABLA 1-1](#page-20-1) también se indican los tamaños de multimuestra estáticos para las resoluciones aplicables en pantallas simples o duales (*mpp* significa muestras por píxel). El encabezado "Pantalla dual" hace referencia a pantallas duales con doble ancho o doble alto.

<span id="page-20-1"></span>**TABLA 1-1** Resoluciones de pantalla del acelerador de gráficos Sun XVR-1200

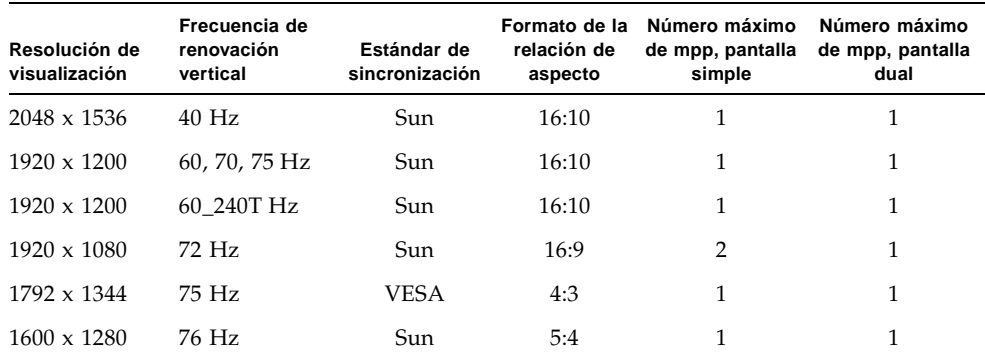

| Resolución de<br>visualización | Frecuencia de<br>renovación<br>vertical | Estándar de<br>sincronización | relación de<br>aspecto | Formato de la Número máximo<br>de mpp, pantalla<br>simple | Número máximo<br>de mpp, pantalla<br>dual |
|--------------------------------|-----------------------------------------|-------------------------------|------------------------|-----------------------------------------------------------|-------------------------------------------|
| $1600 \times 1200$             | 60, 75 Hz                               | <b>VESA</b>                   | 4:3                    | $\overline{2}$                                            | $\mathbf{1}$                              |
| $1600 \times 1000$             | 66,76 Hz                                | Sun                           | 16:10                  | $\overline{2}$                                            | $\mathbf{1}$                              |
| $1440 \times 900$              | 76 Hz                                   | Sun                           | 16:10                  | $\mathbf{1}$                                              | $\mathbf{1}$                              |
| $1280 \times 1024$             | $60, 75, 85$ Hz                         | VESA                          | 5:4                    | 4                                                         | $\mathbf{1}$                              |
| $1280 \times 1024$             | 67, 76 Hz                               | Sun                           | 5:4                    | 4                                                         | $\mathbf{1}$                              |
| 1280 x 1024                    | 112 Hz                                  | Sun-Stereo                    | 5:4                    | 2                                                         | $\mathbf{1}$                              |
| $1280 \times 800$              | 112 Hz                                  | Sun-Stereo                    | 16:10                  | $\overline{2}$                                            | $\mathbf{1}$                              |
| $1280 \times 800$              | 76 Hz                                   | Sun                           | 16:10                  | 4                                                         | $\mathbf{1}$                              |
| 1152 x 900                     | 66,76 Hz                                | Sun                           | 5:4                    | $\overline{4}$                                            | $\overline{2}$                            |
| $1152 \times 900$              | 120 Hz                                  | Sun-Stereo                    | 5:4                    | $\overline{2}$                                            | $\mathbf{1}$                              |
| $1024 \times 800$              | 84 Hz                                   | Sun                           | 5:4                    | 4                                                         | 2                                         |
| 1024 x 768                     | 75 Hz                                   | <b>VESA</b>                   | 4:3                    | 4                                                         | 2                                         |
| $1024 \times 768$              | 60, 70, 77 Hz                           | Sun                           | 4:3                    | 4                                                         | $\overline{2}$                            |
| $960 \times 680$               | 108, 112 Hz                             | Sun-Stereo                    | Sun-Stereo             | 4                                                         | 2                                         |
| $800 \times 600$               | 75                                      | <b>VESA</b>                   | 4:3                    | 8                                                         | $\overline{4}$                            |
| $640 \times 480$               | $60$ Hz                                 | <b>VESA</b>                   | 4:3                    | 16                                                        | 8                                         |

**TABLA 1-1** Resoluciones de pantalla del acelerador de gráficos Sun XVR-1200 *(continuación)*

## Proceso de instalación

<span id="page-21-0"></span>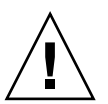

**Precaución –** El acelerador de gráficos Sun XVR-1200 *no* es intercambiable en funcionamiento.

- 1. Instale el software del acelerador de gráficos Sun XVR-1200 ([Capítulo 2](#page-24-2)).
- 2. Apague el sistema.
- 3. Instale el hardware del acelerador de gráficos Sun XVR-1200 ([Capítulo 3](#page-34-2)), vuelva a encender el sistema y realice un reinicio (boot -r) de reconfiguración.
- 4. Modifique el archivo de configuración Xservers, si es necesario [\(Capítulo 4\)](#page-40-2).

## <span id="page-22-0"></span>Asistencia técnica

Para obtener ayuda o información relativa al acelerador de gráficos Sun XVR-1200 que no aparezca en el presente documento, póngase en contacto con el servicio de asistencia técnica en: http://www.sun.com/service/online/

Para obtener la versión más actualizada de la guía de instalación, visite: http://www.sun.com/documentation

# <span id="page-23-0"></span>Información de las unidades reemplazables de campo

Puede obtener los números de versión de los subcomponentes del acelerador de gráficos Sun XVR-1200 y otros datos mediante el comando fbconfig.

● **Para obtener información sobre el identificador de las unidades reemplazables de campo (FRU), escriba:**

```
host% fbconfig -dev jfb0 -prconf
--- Hardware Configuration for /dev/fbs/jfb0 ---
Type: XVR-1200
Sun Serial Number: 3753101012803
Hardware Revision: -02 rev50
Manufacture Date: Tue Jan 28 13:15:52 2003
PROM Information: @(#)jfb.fth 1.8 10/02/18 SMI
Monitor/Resolution Information:
    EDID Data: Available - EDID version 1 revision 3
    Monitor type: Sun P/N 365-16981 S/N 02190012336
    Current resolution setting: 1920x1200x60
    Monitor possible resolutions: 1024x768x60, 1024x768x70, 1024x768x75, 
    1152x900x66, 1280x1024x60, 1280x1024x75, 1280x1024x76, 640x480x60, 
    1920x1200x60, 1920x1200x60_240T, 1600x1200x60, 800x600x75, 
    1920x1080x60
Framelock Configuration:
    Slave Mode: Disabled
Memory Information:
    Total Video Memory: 134217728
    Video Memory Used: 18677760
    Total Texture Memory: 268435456
    Texture Memory Used: 0
    Total Display List Memory: 33554432
```
# <span id="page-24-2"></span><span id="page-24-0"></span>Instalación del software del acelerador de gráficos Sun XVR-1200

En este capítulo se ofrece información sobre la instalación del software del acelerador de gráficos Sun XVR-1200.

- ["Requisitos de software" en la página 9](#page-24-1)
- ["Paquetes de software del acelerador de gráficos Sun XVR-1200" en la página 10](#page-25-0)
- ["Instalación del software" en la página 14](#page-29-0)
- ["Desinstalación del software" en la página 16](#page-31-0)
- ["Páginas de comando man" en la página 18](#page-33-0)

## <span id="page-24-1"></span>Requisitos de software

Es necesario haber instalado en el sistema el entorno operativo Solaris 8 10/01, Solaris 9 o una versión posterior compatible antes de instalar el software del acelerador de gráficos Sun XVR-1200:

- 1,5 MB de espacio disponible en el disco duro para el software del sistema Solaris del acelerador de gráficos Sun XVR-1200
- De 65 a 110 MB de espacio en el disco para Sun OpenGL<sup>®</sup> para Solaris (hasta 110 MB si se instala Sun OpenGL para Solaris de 64 bits)

**Nota –** Si el sistema no tiene instalado el entorno operativo Solaris 8 10/01, será necesario instalarlo. Consulte los manuales de instalación de Solaris para obtener información al respecto.

Las versiones actualizadas de Sun OpenGL para Solaris están disponibles en:

http://www.sun.com/software/graphics/OpenGL/

# <span id="page-25-0"></span>Paquetes de software del acelerador de gráficos Sun XVR-1200

Instale los paquetes de software necesarios para el entorno operativo Solaris que utilice desde el CD-ROM proporcionado con el material de instalación del acelerador de gráficos Sun XVR-1200. En la [TABLA 2-1](#page-25-1) se indican los directorios del CD del acelerador de gráficos Sun XVR-1200.

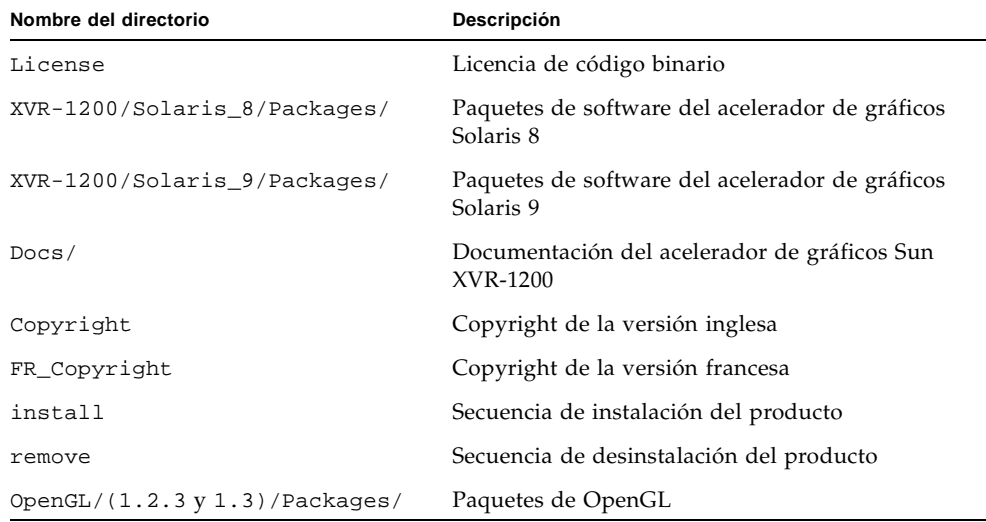

<span id="page-25-1"></span>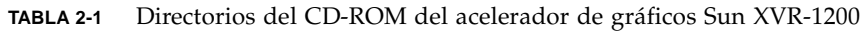

## Ubicación de los paquetes de software

Los paquetes de software del acelerador de gráficos Sun XVR-1200 se encuentran en los directorios especificados en la [TABLA 2-2.](#page-25-2) Si el CD no está configurado, la ruta es /cdrom/XVR-1200/.

<span id="page-25-2"></span>**TABLA 2-2** Ubicación de los paquetes de software del acelerador de gráficos Sun XVR-1200

| Paquetes de software    | <b>Directorio</b>                         |
|-------------------------|-------------------------------------------|
| Software para Solaris 8 | /cdrom/cdrom0/XVR-1200/Solaris_8/Packages |
| Software para Solaris 9 | /cdrom/cdrom0/XVR-1200/Solaris 9/Packages |

## Paquetes de software

En la [TABLA 2-3](#page-26-1) se indican los nombres y descripciones de los paquetes de software del acelerador de gráficos Sun XVR-1200.

<span id="page-26-1"></span>**TABLA 2-3** Nombres de los paquetes de software del acelerador de gráficos Sun XVR-1200

| Nombre del<br>paquete | Descripción                                                              |
|-----------------------|--------------------------------------------------------------------------|
| SUNWifbcf             | Software de configuración gráfica de Sun XVR-1200                        |
| SUNWifbmn             | Página del manual gráfico de Sun XVR-1200                                |
| SUNWifbr              | Software del sistema gráfico de Sun XVR-1200 (raíz)                      |
| SUNWifbw              | Compatibilidad con el sistema de ventanas gráficas de Sun XVR-1200       |
| SUNWifbx              | Software del sistema gráfico/controlador del dispositivo de Sun XVR-1200 |

## <span id="page-26-0"></span>Software Sun OpenGL para Solaris

El acelerador de gráficos Sun XVR-1200 es compatible con Sun OpenGL 1.2.3 y 1.3, así como con versiones posteriores compatibles de Sun OpenGL, para el entorno operativo Solaris.

## Ubicación de los paquetes de software

En la [TABLA 2-4](#page-26-2) se muestran los directorios en que se encuentran los paquetes de software Sun OpenGL para Solaris.

<span id="page-26-2"></span>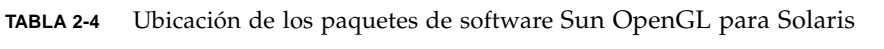

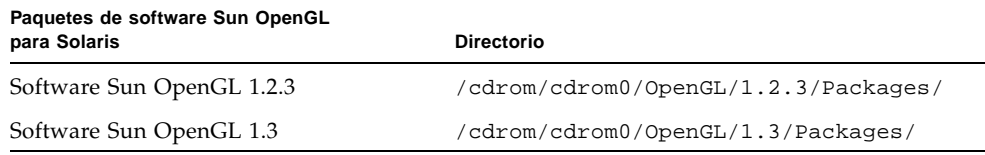

Las versiones actualizadas de Sun OpenGL para Solaris están disponibles en:

http://www.sun.com/software/graphics/OpenGL/

## Parches del software

En la [TABLA 2-5](#page-27-0) se indican los parches requeridos para Sun OpenGL 1.2.3 para Solaris.

<span id="page-27-0"></span>**TABLA 2-5** Parches para Sun OpenGL 1.2.3 para Solaris

| Parche                                    | Ubicación                          |
|-------------------------------------------|------------------------------------|
| $112628-12$ (32 bits) o posterior         | /cdrom/cdrom0/OpenGL/1.2.2/Patches |
| 112629-12 $(64 \text{ bits})$ o posterior | /cdrom/cdrom0/OpenGL/1.2.2/Patches |

**Nota –** Si la versión de Sun OpenGL para Solaris instalada en el sistema *no* incluye el nivel de parche 12, la secuencia de instalación del software del acelerador de gráficos Sun XVR-1200 realiza la actualización al nivel de parche 12 correcto.

**Nota –** Los últimos parches del software se encuentran en: http://sunsolve.sun.com/

## Nombres de los paquetes de software Sun OpenGL para Solaris

En la [TABLA 2-6](#page-27-1) se indican los nombres y descripciones de los paquetes de software de Sun OpenGL 1.2.3 para Solaris.

<span id="page-27-1"></span>

| Nombre del<br>paquete | <b>Descripción</b>                                                         |
|-----------------------|----------------------------------------------------------------------------|
| SUNWafbql             | Compatibilidad Elite3D de Sun OpenGL para Solaris                          |
| SUNWafbgx             | Compatibilidad Elite3D de 64 bits de Sun OpenGL para Solaris               |
| SUNWffbql             | Compatibilidad gráfica Creator (FFB) de Sun OpenGL para Solaris            |
| SUNWffbgx             | Compatibilidad gráfica Creator (FFB) de 64 bits de Sun OpenGL para Solaris |
| SUNWgfbgl             | Compatibilidad Gfb de Sun OpenGL para Solaris                              |
| SUNWqfbqx             | Compatibilidad Gfb de 64 bits de Sun OpenGL para Solaris                   |
| SUNWgldoc             | Documentación y páginas de comando man de Sun OpenGL para Solaris          |
| SUNWqlh               | Archivos de cabecera de Sun OpenGL para Solaris                            |
| SUNWglrt              | Bibliotecas de ejecución de Sun OpenGL para Solaris                        |

**TABLA 2-6** Nombres de los paquetes de Sun OpenGL, versión 1.2.3

| Nombre del<br>paquete | Descripción                                                                                    |
|-----------------------|------------------------------------------------------------------------------------------------|
| SUNWglrtu             | Bibliotecas de ejecución específicas de la plataforma de Sun OpenGL para Solaris               |
| SUNWglrtx             | Bibliotecas de ejecución de 64 bits de Sun OpenGL para Solaris                                 |
| SUNWglsr              | Software genérico de ejecución de Sun OpenGL para Solaris                                      |
| SUNWqlsrx             | Generador de tramas de software optimizado de 64 bits de Sun OpenGL para Solaris               |
| SUNWqlsrz             | Generador de tramas de software optimizado de Sun OpenGL para Solaris                          |
| SUNWifbql             | Compatibilidad gráfica Expert3D/Expert3D-Lite/XVR-500 de Sun OpenGL<br>para Solaris            |
| SUNWifbqx             | Compatibilidad gráfica Expert3D/Expert3D-Lite/XVR-500 de 64 bits de Sun<br>OpenGL para Solaris |
| SUNWifbql             | Compatibilidad gráfica XVR-1200 de Sun OpenGL para Solaris                                     |
| SUNWifbqx             | Compatibilidad gráfica XVR-1200 de 64 bits de Sun OpenGL para Solaris                          |

**TABLA 2-6** Nombres de los paquetes de Sun OpenGL, versión 1.2.3 *(continuación)*

En la [TABLA 2-7](#page-28-0) se indican los nombres y descripciones de los paquetes de software de Sun OpenGL 1.3 para Solaris.

| Nombre del paquete | Descripción                                                                             |
|--------------------|-----------------------------------------------------------------------------------------|
| SUNWgldoc          | Documentación y páginas de comando man de Sun OpenGL<br>para Solaris                    |
| SUNWgldp           | Compatibilidad de canalización de dispositivos de Sun OpenGL<br>para Solaris            |
| SUNWgldpx          | Compatibilidad de canalización de dispositivos de 64 bits de Sun<br>OpenGL para Solaris |
| SUNWglh            | Archivos de cabecera de Sun OpenGL para Solaris                                         |
| SUNWglrt           | Bibliotecas de ejecución de Sun OpenGL para Solaris                                     |
| SUNWglrtu          | Bibliotecas de ejecución específicas de la plataforma de Sun OpenGL<br>para Solaris     |
| SUNWglrtx          | Bibliotecas de ejecución de 64 bits de Sun OpenGL para Solaris                          |
| SUNWglsr           | Software genérico de ejecución de Sun OpenGL para Solaris                               |
| SUNWqlsrx          | Generador de tramas de software optimizado de 64 bits de Sun<br>OpenGL para Solaris     |
| SUNWqlsrz          | Generador de tramas de software optimizado de Sun OpenGL<br>para Solaris                |

<span id="page-28-0"></span>**TABLA 2-7** Nombres de los paquetes de Sun OpenGL, versión 1.3

## <span id="page-29-0"></span>Instalación del software

Emplee la utilidad install del CD-ROM para instalar el software del acelerador de gráficos Sun XVR-1200. Esta utilidad instala el software del controlador y los parches necesarios.

- **1. Inicie una sesión como superusuario.**
- **2. Introduzca el CD del acelerador de gráficos Sun XVR-1200 en la unidad.**
	- Si la unidad ya está configurada, escriba lo siguiente y vaya al [Paso 3:](#page-29-1)

# **cd /cdrom/cdrom0**

■ Si la unidad de CD no está configurada, escriba:

```
# mount -F hsfs -O -o ro /dev/dsk/c0t6d0s0 /cdrom
# cd /cdrom
```
**Nota –** Es posible que el dispositivo de CD-ROM sea distinto en su sistema. Por ejemplo, /dev/dsk/c0t2d0s2.

<span id="page-29-1"></span>**3. Para instalar el software del acelerador de gráficos Sun XVR-1200, escriba:**

```
# ./install
```
Aparecerá lo siguiente:

```
*** Checking if Sun XVR-1200 Graphics Accelerator support is already
    installed...
*** Checking for required OS patch(es) ...
*** Checking if Sun OpenGL is installed...
Select one of the following Sun OpenGL installation options:
1) Install Sun OpenGL 1.3
2) Install Sun OpenGL 1.2.3
3) Do not install Sun OpenGL
Select an option:
```
El programa de instalación comprobará si el software del acelerador de gráficos Sun XVR-1200 ya está instalado. En tal caso, aparecerá lo siguiente:

```
All required software for the Sun XVR-1200 Graphics Accelerator and
Sun OpenGL support is already installed. No software will be 
installed at this time.
```
**4. Seleccione la versión de Sun OpenGL para Solaris y pulse la tecla Retorno.**

Aparecerá lo siguiente. (En el siguiente ejemplo de un entorno operativo Solaris 8 aparece seleccionada la opción 1, Sun OpenGL 1.3 para Solaris.)

```
*** Checking for required Sun OpenGL patch(es) ...
About to take the following actions:
- Install Sun XVR-1200 Graphics Accelerator support for Solaris 8
- Install Sun OpenGL 1.3
To cancel installation of this software, press 'q'.
Press any other key to begin installation:
```
#### **5. Pulse la tecla Retorno para iniciar la instalación.**

Una vez realizada la instalación, aparece lo siguiente:

**Nota –** En función de la configuración del sistema, el resultado real en pantalla del proceso de instalación puede ser diferente del que se muestra a continuación.

```
*** Installing Sun XVR-1200 Graphics Accelerator support for Solaris 8...
*** Installing Sun OpenGL 1.3...
*** Installation complete.
```
**6. Apague el sistema cuando haya terminado la instalación del software del acelerador de gráficos Sun XVR-1200.**

# **shutdown**

Consulte las páginas de comando man shutdown(1M) y boot(1M) para obtener más detalles.

**7. Consulte el [Capítulo 3](#page-34-2) para obtener información sobre cómo instalar el hardware del acelerador de gráficos Sun XVR-1200.**

#### **8. Inicie el sistema cuando aparezca el indicador** ok**:**

Detenga el sistema (Stop-A) para que aparezca el indicador ok.

ok **boot -r**

## Desinstalación del software

- <span id="page-31-0"></span>**1. Inicie una sesión como superusuario.**
- **2. Introduzca el CD del acelerador de gráficos Sun XVR-1200 en la unidad.**
	- Si la unidad ya está configurada, escriba lo siguiente y vaya al Paso 3:

# **cd /cdrom/cdrom0**

■ Si la unidad de CD no está configurada, escriba:

```
# mount -F hsfs -O -o ro /dev/dsk/c0t6d0s0 /cdrom
# cd /cdrom
```
**3. Para desinstalar el software del acelerador de gráficos Sun XVR-1200, regístrese como superusuario y escriba:**

# **./remove**

Aparecerá la siguiente lista de opciones:

```
1) Remove Sun XVR-1200 Graphics Accelerator support
2) Remove Sun OpenGL
3) Remove All (Sun XVR-1200 Graphics Accelerator and Sun OpenGL)
4) Quit
Select an option:
```
#### **4. Seleccione la opción 3 para desinstalar todos los paquetes de software que aparecen en la lista.**

Aparecerá lo siguiente en pantalla:

```
About to take the following actions:
- Remove Sun XVR-1200 Graphics Accelerator support
- Remove Sun OpenGL
Press 'q' to quit, or press any other key to continue:
```
#### **5. Pulse la tecla Retorno para iniciar la desinstalación.**

Una vez realizada la desintalación, aparecerá lo siguiente en pantalla y el programa le facilitará la ubicación del registro de desinstalación:

```
*** Removing packages...
*** Done. A log of this removal can be found at:
         /var/tmp/jfb.remove.2003.08.22
```
# <span id="page-33-0"></span>Páginas de comando man

Las páginas de comando man del acelerador de gráficos Sun XVR-1200 indican cómo consultar y configurar atributos de las memorias intermedias de trama, como las resoluciones de pantalla o las configuraciones visuales.

Utilice la página de comando man  $f_{\text{b}}(1M)$  para configurar todos los aceleradores de gráficos Sun. La página SUNWjfb\_config(1M) contiene información específica sobre la configuración de Sun XVR-1200. Para obtener una lista de todos los dispositivos de gráficos del sistema, escriba:

host% **fbconfig -list**

En este ejemplo se muestra una lista de los dispositivos de gráficos:

```
/dev/fbs/jfb0 SUNWjfb config
 /dev/fbs/jfb0a SUNWjfb_config
 /dev/fbs/jfb0b SUNWjfb_config
```

```
Device-Filename Specific Config Program
 --------------- -----------------------
```
Utilice la opción fbconfig -help para ver información sobre los atributos y parámetros de la página de comando man.

host% **fbconfig -dev jfb0 -help**

● **Para acceder a la página de comando man** fbconfig**, escriba:**

host% **man fbconfig**

● **Para acceder a la página de comando man del acelerador de gráficos Sun XVR-1200, escriba:**

host% **man SUNWjfb\_config**

# <span id="page-34-2"></span><span id="page-34-0"></span>Instalación del hardware del acelerador de gráficos Sun XVR-1200

En este capítulo se ofrece información sobre la instalación del hardware del acelerador de gráficos Sun XVR-1200.

- ["Antes de proceder a la instalación" en la página 19](#page-34-1)
- ["Configuraciones del sistema" en la página 20](#page-35-0)
- ["Instalación del hardware" en la página 20](#page-35-1)
- ["Instalación del hardware en un sistema Sun Blade 2000" en la página 21](#page-36-0)
- ["Cables de monitor" en la página 23](#page-38-0)
- ["Cambio en la resolución de pantalla del monitor" en la página 23](#page-38-1)

## <span id="page-34-1"></span>Antes de proceder a la instalación

Consulte la documentación de la plataforma del sistema de que disponga para obtener información sobre los procedimientos adecuados para apagar el sistema de forma segura antes de instalar o extraer tarjetas internas y sobre cómo reiniciar el sistema una vez realizada la instalación. Puede acceder a la documentación en: http://www.sun.com/documentation

# <span id="page-35-0"></span>Configuraciones del sistema

En la [TABLA 3-1](#page-35-2) se muestra el número máximo de aceleradores de gráficos Sun XVR-1200 que pueden instalarse en los sistemas Sun. El acelerador de gráficos Sun XVR-1200 ocupa dos ranuras físicas.

**Nota –** El acelerador de gráficos Sun XVR-1200 consume 50 vatios de la energía del sistema.

<span id="page-35-2"></span>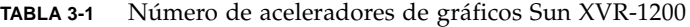

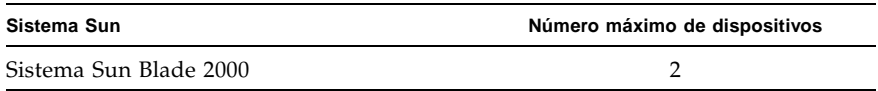

## <span id="page-35-1"></span>Instalación del hardware

Consulte el siguiente manual acerca de la plataforma facilitado con el sistema Sun para obtener instrucciones detalladas sobre la instalación de tarjetas gráficas Sun de bus PCI:

■ *Sun Blade 1000 and Sun Blade 2000 Service Manual* (816-3217) Tenga en cuenta que tan sólo el sistema Sun Blade 2000 es compatible con el acelerador de gráficos Sun XVR-1200.

Puede acceder a este manual en: http://www.sun.com/documentation
## Instalación del hardware en un sistema Sun Blade 2000

<span id="page-36-0"></span>En los sistemas Sun Blade 2000, *sólo* puede instalar el acelerador de gráficos Sun XVR-1200 en una ranura de 33 MHz (la placa base ocupa dos ranuras físicas). *No* utilice la ranura de 66 MHz; su ubicación impide que se utilice una tarjeta gráfica de doble ancho.

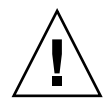

**Precaución –** El acelerador de gráficos Sun XVR-1200 *no* es intercambiable en funcionamiento.

- **1. Cierre el sistema.**
- **2. Retire el panel de acceso de Sun Blade 2000 y coloque el sistema sobre uno de los laterales.**
- **3. Póngase la muñequera antiestática y conecte la correa para descargas electrostáticas al sistema.**
- **4. Coloque el acelerador de gráficos Sun XVR-1200 en la carcasa (**[FIGURA 3-1](#page-37-0)**).**
- **5. Deslice la pestaña de fijación de la tarjeta gráfica hasta la abertura del panel posterior de la carcasa.**

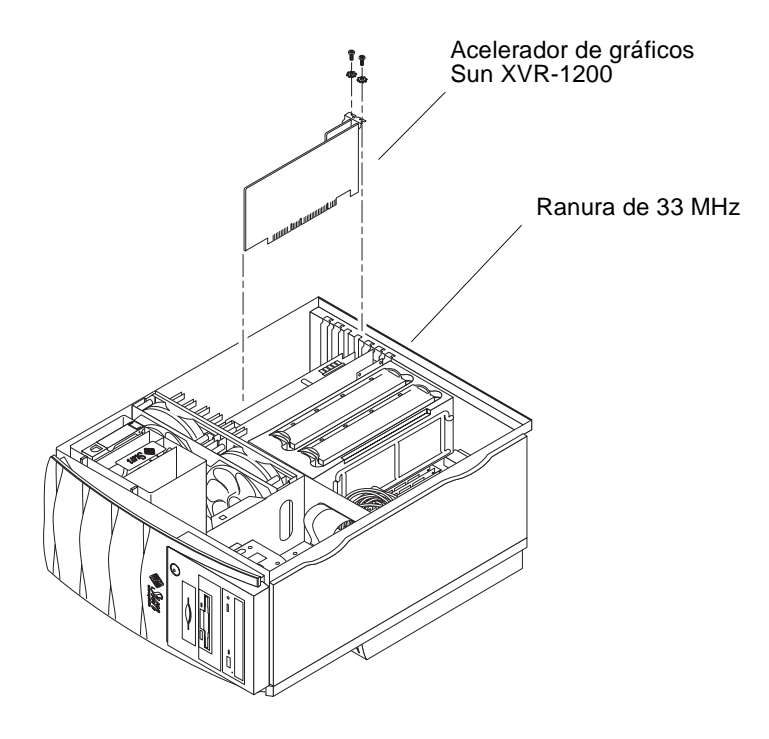

**FIGURA 3-1** Instalación del acelerador de gráficos Sun XVR-1200 en un sistema Sun Blade 2000

- <span id="page-37-0"></span>**6. Sujetando las dos esquinas superiores de la tarjeta gráfica, introdúzcala en el conector hasta que quede completamente fija.**
- **7. Vuelva a fijar el tornillo de estrella que une la pestaña de fijación a la carcasa del sistema.**
- **8. Vuelva a colocar la cubierta lateral.**
- **9. Conecte el cable de monitor, encienda el sistema y realice un inicio (**boot -r**) de reconfiguración.**
- **10. Para utilizar varias tarjetas gráficas, modifique el archivo**  /etc/dt/config/Xservers**.**

Este archivo indica al sistema que debe ejecutar el sistema de ventanas X en cada una de las memorias intermedias de trama del archivo Xservers. Si extrae las tarjetas gráficas del sistema, también tendrá que modificar el archivo Xservers. Consulte el [Capítulo 4,](#page-40-0) "Configuración de varias memorias intermedias de trama".

## Cables de monitor

<span id="page-38-2"></span><span id="page-38-1"></span>Utilice los cables de monitor DVI-I adecuados que sean compatibles con el monitor de que disponga. El cable de DVI-I a 13W3 (número de pieza de Sun 530-3170) forma parte del material de instalación proporcionado con el acelerador de gráficos Sun XVR-1200. Utilice el cable de DVI-I a HD15 con monitores compatibles con vídeo HD15. Puede solicitar el cable de DVI-I a HD15 (número de pieza de Sun 530-3171) en la tienda electrónica de Sun (http://store.sun.com).

## Cambio en la resolución de pantalla del monitor

**Nota –** El monitor *debe* conectarse al acelerador de gráficos Sun XVR-1200 y encenderse para que se configure la resolución inicial.

<span id="page-38-0"></span>En la mayoría de las instalaciones, el acelerador de gráficos Sun XVR-1200 se configura automáticamente para tener la misma resolución de pantalla y frecuencia de renovación que el monitor. No obstante, si el monitor conectado al acelerador de gráficos Sun XVR-1200 no es Sun, puede que éste no tenga la resolución de pantalla adecuada. Para cambiar la resolución de pantalla, emplee la utilidad fbconfig, que permite configurar todos los aceleradores de gráficos Sun. La página de comando man SUNWjfb\_config(1M) contiene información de configuración específica del dispositivo Sun XVR-1200.

● **Para acceder a la página de comando man** SUNWjfb\_config**, escriba:**

<span id="page-38-3"></span># **man SUNWjfb\_config**

## <span id="page-40-0"></span>Configuración de varias memorias intermedias de trama

<span id="page-40-3"></span>En este capítulo se describen los procedimientos para configurar varias memorias intermedias de trama.

- "Configuración de varias memorias intermedias de trama mediante el archivo [Xservers" en la página 25](#page-40-1)
- ["Xinerama" en la página 27](#page-42-0)

## <span id="page-40-1"></span>Configuración de varias memorias intermedias de trama mediante el archivo Xservers

<span id="page-40-4"></span><span id="page-40-2"></span>Para utilizar más de una memoria intermedia de trama, debe modificar el archivo /etc/dt/config/Xservers. El nombre de dispositivo del acelerador de gráficos Sun XVR-1200 es jfb (por ejemplo, jfb0 y jfb1 son dos dispositivos aceleradores de gráficos Sun XVR-1200). Para realizar esta tarea:

**1. Regístrese como superusuario y abra el archivo** /etc/dt/config/Xservers**.**

```
# cd /etc/dt/config
```

```
# vi + Xservers
```
Si el archivo /etc/dt/config/Xservers no existe, cree el directorio /etc/dt/config y copie el archivo Xservers de /usr/dt/config/Xservers a /etc/dt/config.

```
# mkdir -p /etc/dt/config
# cp /usr/dt/config/Xservers /etc/dt/config
# cd /etc/dt/config
# vi + Xservers
```
**2. Modifique el archivo añadiendo las ubicaciones de los dispositivos para las memorias intermedias de trama en uso. Consulte los ejemplos siguientes:**

Introduzca el contenido del archivo Xservers en una sola línea.

En el siguiente ejemplo se muestra el archivo de configuración Xservers modificado con un acelerador de gráficos Sun XVR-500 y un acelerador de gráficos Sun XVR-1200:

:0 Local local\_uid@console root /usr/openwin/bin/Xsun -dev /dev/fbs/ifb0 -dev /dev/fbs/jfb0

> En el siguiente ejemplo se muestra cómo eliminar dos aceleradores de gráficos Sun XVR-500 y añadir un acelerador de gráficos Sun XVR-1200 al archivo de configuración Xservers.

■ Archivo de configuración Xservers anterior con dos aceleradores de gráficos Sun XVR-500:

:0 Local local\_uid@console root /usr/openwin/bin/Xsun -dev /dev/fbs/ifb0 defdepth 24 -dev /dev/fbs/ifb1 defdepth 24

> ■ Archivo de configuración Xservers nuevo con un acelerador de gráficos Sun XVR-1200:

:0 Local local\_uid@console root /usr/openwin/bin/Xsun -dev /dev/fbs/jfb0

#### **3. Desconéctese y, a continuación, vuelva a iniciar una sesión.**

Si modifica el archivo Xservers después de completar todos los pasos de instalación descritos en el Capítulo 1, ["Proceso de instalación" en la página 6](#page-21-0), incluida la reconfiguración, sólo ha de reiniciar el sistema.

## <span id="page-42-0"></span>Xinerama

<span id="page-42-1"></span>Consulte la página de comando man apropiada de Xservers(1) y la documentación de Xservers para obtener más información. Xinerama es una característica del sistema de ventanas X disponible en el software del sistema Solaris 8 y en versiones posteriores compatibles; se utiliza con las tarjetas gráficas Sun, incluido el acelerador de gráficos Sun XVR-1200.

### Uso de Xinerama

Cuando el sistema de ventanas se inicia en modo Xinerama, todas las ventanas pueden moverse sin problemas más allá de los límites de la pantalla, por lo que se crea una gran pantalla virtual de una resolución muy alta. Con Sun OpenGL 1.2.3 y 1.3 para Solaris o cualquier versión posterior compatible, esta función se puede utilizar también en las aplicaciones OpenGL. Para que una aplicación heredada funcione con el modo Xinerama en varias pantallas no es necesario volver a compilar, incluso si la aplicación se compiló con una versión anterior de Sun OpenGL para Solaris.

● **Para activar el modo Xinerama (pantalla lógica única) en visualizaciones multipantalla, añada** +xinerama **a la línea de comandos** Xsun **del archivo**  /usr/dt/config/Xservers**.**

Por ejemplo, como superusuario, escriba:

```
# cd /etc/dt/config
# vi + Xservers
:0 Local local_uid@console root /usr/openwin/bin/Xsun +xinerama 
-dev /dev/fbs/jfb0 -dev /dev/fbs/jfb1
```
Al utilizar Xinerama, se produce cierta reducción del rendimiento. En ["Configuración de dos transferencias continuas de vídeo que comparten una](#page-46-0)  [memoria intermedia de trama grande" en la página 31](#page-46-0), en el [Capítulo 5](#page-44-0), se describe una alternativa a Xinerama, muy útil en algunos casos, que no incurre en esta degradación en el rendimiento.

### Restricciones al utilizar Xinerama

- La densidad de muestras no se tiene en cuenta en Xinerama. Por lo tanto, las pantallas de diferente densidad de muestras pueden combinarse utilizando Xinerama.
- Dos pantallas deben tener los mismos visuales para poder combinarlas utilizando Xinerama. En la práctica, esto significa que deben ser el mismo dispositivo (familia).
- Dos pantallas que el sistema de ventanas X considere que están una al lado de la otra deben tener la misma altura para poder combinarlas utilizando Xinerama.
- Dos pantallas que el sistema de ventanas X considere que están una sobre la otra deben tener la misma anchura para poder combinarlas utilizando Xinerama.

# <span id="page-44-0"></span>Uso de las características del acelerador de gráficos Sun XVR-1200

<span id="page-44-2"></span>En este capítulo se ofrece información sobre las características del acelerador de gráficos Sun XVR-1200.

- ["Métodos de transferencia continua" en la página 29](#page-44-1)
- ["Configuración de los métodos de transferencia continua" en la página 30](#page-45-0)
- ["Suavizado multimuestra dinámico" en la página 33](#page-48-0)
- ["Comprobación de la configuración del dispositivo" en la página 35](#page-50-0)

### <span id="page-44-1"></span>Métodos de transferencia continua

<span id="page-44-3"></span>En esta sección se describen tres métodos de transferencia continua de vídeo que pueden utilizarse con el acelerador de gráficos Sun XVR-1200. Estos métodos son:

- Salida de vídeo única para obtener un rendimiento máximo en una única pantalla (valor predeterminado)
- Dos transferencias continuas de vídeo que comparten una memoria intermedia de trama grande
- Dos transferencias continuas de vídeo independientes

En la siguiente sección, ["Configuración de los métodos de transferencia continua" en](#page-45-0)  [la página 30](#page-45-0), se describe cómo configurar estos métodos de transferencia continua.

# <span id="page-45-0"></span>Configuración de los métodos de transferencia continua

<span id="page-45-1"></span>Cuando se dispone de dos aceleradores de gráficos Sun XVR-1200 en un sistema, éstos se enumeran de uno en uno a partir de 0 (esto es, 0, 1, 2, 3, etc.).

### Configuración de salida de vídeo única (valor predeterminado)

Este procedimiento activa solamente la salida del puerto 1 de DVI-I. Es la opción predeterminada que utiliza el sistema si no se ha especificado ningún comando fbconfig o si se ha especificado fbconfig -dev jfb0 -defaults.

Para configurar una salida de vídeo única, realice lo siguiente:

**1. Si el modo** doublewide **está activado, desactívelo.** 

Con esto se desactiva el modo doublewide, pero se maximiza la densidad de muestras. Utilice -defaults para obtener un tamaño de muestra máximo de 16. Escriba:

host% **fbconfig -dev jfb0 -defaults**

**2. Configure la resolución de pantalla deseada. Escriba:**

host% **fbconfig -dev jfb0 -res 1280x1024x76**

Para ver todas las resoluciones posibles del acelerador de gráficos Sun XVR-1200, escriba:

host% **fbconfig -dev jfb0 -res \?**

### <span id="page-46-1"></span><span id="page-46-0"></span>Configuración de dos transferencias continuas de vídeo que comparten una memoria intermedia de trama grande

<span id="page-46-3"></span>Este procedimiento permite utilizar dos monitores sin tener que utilizar el software Xinerama. Es decir, el acelerador de gráficos Sun XVR-1200 crea una memoria intermedia de trama a lo ancho (o a lo alto), que se muestra en dos pantallas.

Para configurar dos transferencias continuas de vídeo que compartan una memoria intermedia de trama, realice lo siguiente:

**1. Active ambas transferencias continuas de modo que compartan una única memoria intermedia de trama. Escriba:**

host% **fbconfig -dev jfb0 -doublewide enable**

- Utilice la opción -doublehigh para pantallas dispuestas una sobre la otra (en lugar de una al lado de la otra como es el caso de la opción -doublewide).
- Utilice la opción -outputs swap para invertir la posición de las dos salidas la una respecto de la otra. La opción predeterminada es direct. Ambos monitores deben tener la misma resolución.
- <span id="page-46-2"></span>■ Utilice la opción -offset para ajustar la posición de la transferencia continua especificada según el valor especificado.

```
-offset xval yval
```
Esta opción sólo se aplica a los modos -doublewide y -doublehigh. En -doublewide, xval se utiliza para ajustar la posición de la transferencia continua situada más a la derecha. El valor negativo indica a la izquierda (se superpone a la transferencia continua izquierda). En -doublehigh, yval se utiliza para ajustar la posición de la transferencia continua inferior. El valor negativo indica arriba (se superpone a la transferencia continua superior). El valor predeterminado es [0, 0].

**2. Configure la resolución de pantalla deseada. Escriba:**

host% **fbconfig -dev jfb0 -res 1280x1024x76**

### Configuración de dos transferencias continuas de vídeo independientes

<span id="page-47-1"></span>Este procedimiento permite establecer una resolución y densidad de muestras independientes para cada transferencia continua.

**Nota –** Xinerama no admite este método de transferencia continua en una única placa base. El rendimiento del sistema de ventanas X y Sun OpenGL para Solaris puede disminuir considerablemente en este modo.

Siempre que sea posible, configure dos transferencias continuas de vídeo que compartan una memoria intermedia de trama grande para establecer una configuración de transferencia continua dual. Consulte ["Configuración de dos](#page-46-1)  [transferencias continuas de vídeo que comparten una memoria intermedia de trama](#page-46-1)  [grande" en la página 31](#page-46-1).

Para configurar dos transferencias continuas de vídeo independientes, realice lo siguiente:

**1. Para activar las dos transferencias continuas ambos dispositivos,**  /dev/fbs/jfb0a **y** /dev/fbs/jfb0b**, deben aparecer en el archivo**  /etc/dt/config/Xservers**.**

Como superusuario, modifique el archivo Xservers. Por ejemplo:

```
# cd /etc/dt/config
# vi + Xservers
:0 Local local_uid@console root /usr/openwin/bin/Xsun -dev 
/dev/fbs/jfb0a -dev /dev/fbs/jfb0b
```
**2. Seleccione una resolución de pantalla independiente (y una densidad de muestras, si lo desea) para cada memoria intermedia de trama. Escriba:**

```
host% fbconfig -dev jfb0a -res 1280x1024x76
host% fbconfig -dev jfb0b -res 1152x900x66
```
### Profundidad de color predeterminada

<span id="page-47-0"></span>Utilice la opción -defdepth para establecer la profundidad predeterminada (bits por píxel) del dispositivo. Los valores posibles son 8 y 24.

-defdepth 8 | 24

Desconéctese de la sesión del sistema de ventanas actual y vuelva a iniciar una sesión para que se aplique el cambio. La configuración de profundidad especificada en la línea de comandos de Xservers tiene prioridad sobre la especificada utilizando fbconfig. El valor predeterminado es 8.

## <span id="page-48-0"></span>Suavizado multimuestra dinámico

La técnica de multimuestra (suavizado dinámico completo de varias muestras) elimina los bordes irregulares de las imágenes tridimensionales. Las imágenes se muestrean a una resolución más alta que la de la pantalla, normalmente de 4 a 16 muestras por píxel. Esta técnica aporta imágenes mejoradas, aunque posiblemente se incremente el tiempo de renderización.

<span id="page-48-1"></span>El acelerador de gráficos Sun XVR-1200 cuenta con 128 MB de memoria intermedia de trama por lo que es posible suavizar por completo la imagen mediante la técnica de multimuestra con hasta 16 muestras por píxel en una sola pasada, en función de la resolución. Cuanto mayor sea el número de muestras por píxel, mejor será la calidad de la imagen y mayor será el tiempo de renderización (y se consumirá más memoria). En función de la resolución de pantalla [\(TABLA 1-1](#page-20-0) en la [página 5](#page-20-0)), es posible aumentar el número de muestras por píxel para mejorar la calidad de la imagen.

Para establecer la opción de multimuestra, utilice las opciones -multisample y -samples del comando fbconfig. Puede activar el modo de multimuestra para todas las aplicaciones Sun OpenGL para Solaris.

El comando fbconfig controla el consumo de memoria intermedia de trama (en el momento de iniciarse el sistema de ventanas X).

### Activación de la opción de multimuestra para todas las aplicaciones Sun OpenGL para Solaris

● **Utilice** fbconfig **para activar la opción de multimuestra para todas las ventanas de aplicaciones de Sun OpenGL para Solaris.**

<span id="page-48-2"></span>host% **fbconfig -dev jfb0 -multisample forceon**

De este modo, se activa la opción de multimuestra para todas las aplicaciones Sun OpenGL para Solaris.

### Multimuestra

<span id="page-49-3"></span>La asignación de multimuestras se realiza cuando se inicia o reinicia el sistema. El parámetro de configuración de muestras por píxel determina la profundidad preasignada. En la [TABLA 5-1](#page-49-0) se describen las opciones de fbconfig -multisample.

-multisample [available | disable | forceon]

<span id="page-49-0"></span>**TABLA 5-1** Opciones de multimuestra

<span id="page-49-2"></span>

| Opción    | Descripción                                                                                                    |
|-----------|----------------------------------------------------------------------------------------------------|
| available | Es posible utilizar la opción de multimuestra en determinadas<br>aplicaciones y gráficos.                                                                       |
| disable   | No es posible utilizar la opción de multimuestra. La opción<br>disable es el valor predeterminado.                                                              |
| forceon   | La opción de multimuestra está activada para todas las ventanas de<br>Sun OpenGL para Solaris. (El valor force es un abreviatura<br>aceptada para esta opción.) |

#### <span id="page-49-1"></span>Tamaños de muestras

La opción -samples especifica el número de muestras por píxel que hay que asignar si la opción de multimuestra no está establecida en disable. Los tamaños disponibles para -samples son 1, 2, 4, 8 y 16.

-samples [1 | 2 | 4 | 8 | 16 | adaptive]

El tamaño de muestras máximo es de 16 muestras por píxel. Si se utiliza -samples 16, el tamaño de muestra se asigna automáticamente en función de la memoria intermedia de trama y los recursos de vídeo disponibles para la transferencia continua cuando se inicia el sistema de ventanas. Aunque las opciones admitidas van de 1 a 16, sólo es posible asignar una densidad de muestras muy alta si la resolución es baja. Consulte ["Desactivación de la opción de multimuestra" en la](#page-50-1)  [página 35.](#page-50-1)

La opción adaptive es la configuración predeterminada para -samples. Si utiliza la opción -samples adaptive, se preasignan dos muestras por píxel (a continuación, se asignan más muestras a los píxeles que las necesitan).

Consulte la [TABLA 1-1](#page-20-0) en la [página 5](#page-20-0) para obtener una lista de los números de muestras por píxel compatibles con diferentes resoluciones tridimensionales máximas. El encabezado "Pantalla dual" de la [TABLA 1-1](#page-20-0) hace referencia a pantallas con doble ancho o doble alto.

● **Desconéctese y vuelva a iniciar una sesión para reiniciar el sistema de ventanas X de modo que se apliquen los cambios.**

### <span id="page-50-1"></span>Desactivación de la opción de multimuestra

Si desactiva la opción de multimuestra, no es posible realizar la renderización con multimuestra. Sólo se asigna una muestra por píxel, independientemente del valor de la opción -samples.

**1. Para desactivar la opción de multimuestra, escriba:**

<span id="page-50-3"></span>host% **fbconfig -dev jfb0 -multisample disable**

**2. Desconéctese y vuelva a iniciar una sesión.**

# <span id="page-50-0"></span>Comprobación de la configuración del dispositivo

<span id="page-50-2"></span>Utilice fbconfig para comprobar los valores de configuración de dispositivo del acelerador de gráficos Sun XVR-1200 (-prconf) y del sistema de ventanas X (-propt).

La opción fbconfig -propt muestra los valores de todas las opciones (para el dispositivo especificado) guardadas en el archivo OWconfig. Éstos son los valores que el sistema de ventanas X utilizará la próxima vez que se inicie en ese dispositivo.

#### host% **fbconfig -dev jfb0 -propt**

```
--- OpenWindows Configuration for /dev/fbs/jfb0 ---
OWconfig: machine
Video Mode: 1920x1200x60
Accum: Enabled (allocate an accumulation buffer if possible)
Multisample Information:
   Multisample Mode: Disabled (multisample visuals will not be available)
    Samples Per Pixel: N/A (multisampling disabled)
Screen Information:
    DoubleWide: Disabled
    DoubleHigh: Disabled
    Output Configuration: Direct
    Offset/Overlap: [0, 0]
Visual Information:
    Default Visual: Non-Linear Normal Visual
    Visual Ordering: Linear Visuals are last
    Gamma Correction Value: 2.22
    Gamma Correction Table: Available
    Fake8 rendering: disabled
    Default Visual Depth (defdepth): 8
```
<span id="page-52-0"></span>La opción fbconfig -prconf muestra la configuración de dispositivo actual del acelerador de gráficos Sun XVR-1200. Si algunos valores (por ejemplo, la resolución y densidad de muestras) difieren de los que se muestran con -propt, se debe a que estos valores se han configurado después de que se iniciara el sistema de ventanas X.

#### host% **fbconfig -dev jfb0 -prconf**

```
--- Hardware Configuration for /dev/fbs/jfb0 ---
Type: XVR-1200
Sun Serial Number: 3753101012803
Hardware Revision: -02 rev50
Manufacture Date: Tue Jan 28 13:15:52 2003
PROM Information: @(#)jfb.fth 1.8 10/02/18 SMI
Monitor/Resolution Information:
    EDID Data: Available - EDID version 1 revision 3
    Tipo de monitor: Sun P/N 365-1383 S/N 9906KN4883
    Current resolution setting: 1920x1200x60
Resoluciones de pantalla posibles: 1024x768x60, 1024x768x70, 1024x768x75, 
    1152x900x66, 1280x1024x60, 1280x1024x75, 1280x1024x76, 640x480x60, 
    1920x1200x60, 1920x1200x60_240T, 1600x1200x60, 800x600x75, 
    1920x1080x60
Framelock Configuration:
    Slave Mode: Disabled
Memory Information:
    Total Video Memory: 134217728
   Video Memory Used: 18677760
   Total Texture Memory: 268435456
    Texture Memory Used: 0
    Total Display List Memory: 33554432
```
# Bloqueo de tramas de aceleradores de gráficos Sun XVR-1200

<span id="page-54-1"></span>En este capítulo se describe el bloqueo de tramas de varios aceleradores de gráficos Sun XVR-1200.

- "Sistema de bloqueo de tramas del acelerador de gráficos Sun XVR-1200" en la [página 39](#page-54-0)
- ["Conexión del cable de bloqueo de tramas del puerto DB9" en la página 41](#page-56-0)
- ["Conexión del cable de bloqueo de tramas del puerto estéreo" en la página 43](#page-58-0)
- ["Configuración de aceleradores de gráficos para el bloqueo de tramas" en la](#page-61-0)  [página 46](#page-61-0)

# <span id="page-54-0"></span>Sistema de bloqueo de tramas del acelerador de gráficos Sun XVR-1200

<span id="page-54-4"></span>La característica de sincronización de bloqueo de tramas permite que se produzca un retorno vertical simultáneo en cada subsistema de acelerador de gráficos Sun XVR-1200. La utilización de cables es necesaria para el bloqueo de tramas de dos o más subsistemas de aceleradores de gráficos Sun XVR-1200 para multivista. La sincronización del retroceso vertical elimina el parpadeo en visualizaciones multipantalla. Puede realizar el bloqueo de tramas de dos o más subsistemas de aceleradores de gráficos Sun XVR-1200 en uno o varios sistemas informáticos.

<span id="page-54-3"></span><span id="page-54-2"></span>Puede realizar el bloqueo de tramas de dos o más aceleradores de gráficos Sun XVR-1200 mediante los puertos DB9 o el puerto estéreo. El puerto DB9 requiere cables de bloqueo de tramas DB9 y el puerto estéreo requiere un cable de cadena tipo margarita en forma de Y con tres conectores. Si se requieren cables de mayor longitud para el bloqueo de tramas, realícelo mediante el puerto estéreo y utilice el cable de cadena tipo margarita en forma de Y.

Los puertos DB9 ofrecen una manera más precisa de realizar el bloqueo de tramas de tarjetas gráficas pues el reloj de píxeles se transmite por el conector DB9 de modo que se mantiene a la perfección la sincronización de las tarjetas gráficas conectadas, sin que se produzca la más mínima diferencia en el tiempo de las tramas.

El bloqueo de tramas es necesario cuando se ejecutan varias pantallas estéreo para el mismo espectador. Todas las pantallas deben sincronizarse de forma que las vistas derecha e izquierda puedan verse correctamente con unas gafas estéreo LCD (del inglés *Liquid Crystal Display*, pantalla de cristal líquido).

Cuando se haya aplicado el bloqueo de tramas a las memorias intermedias de trama, debe asegurarse de que todas estén funcionando en la misma frecuencia de retroceso vertical. Esto se consigue normalmente seleccionando el mismo formato de vídeo (resolución y frecuencia de renovación). Para obtener más información, consulte fbconfig -help. Consulte ["Configuración de aceleradores de gráficos para el](#page-61-0)  [bloqueo de tramas" en la página 46.](#page-61-0)

<span id="page-55-1"></span>**Nota –** Para realizar el bloqueo de tramas de aceleradores de gráficos Sun XVR-1200, necesitará *bien* el cable de bloqueo de tramas DB9 *o bien* el cable de sincronización estéreo de bloqueo de tramas. Sólo es necesario uno de estos cables en función del método que utilice para realizar el bloqueo de tramas.

Para solicitar el cable de bloqueo de tramas DB9, llame al servicio de televenta de Sun al número de teléfono 1-800-786-0404 y solicite el número de pieza de repuesto 530-3188. También puede solicitar este cable en la tienda electrónica de Sun (http://store.sun.com).

<span id="page-55-2"></span><span id="page-55-0"></span>Para solicitar el cable de bloqueo de tramas de cadena tipo margarita, llame al servicio de televenta de Sun al número de teléfono 1-800-786-0404 y solicite el número de pieza de repuesto 530-2754. También puede solicitar este cable en la tienda electrónica de Sun (http://store.sun.com); para ello, indique este número de pieza en la sección de piezas de repuesto.

De forma predeterminada, el bloqueo de tramas *no* se aplica a las transferencias continuas de vídeo de aceleradores de gráficos Sun XVR-4000 independientes.

# <span id="page-56-0"></span>Conexión del cable de bloqueo de tramas del puerto DB9

<span id="page-56-3"></span>Conecte los cables de los aceleradores de gráficos Sun antes de configurar el sistema para el bloqueo de tramas (como se indica en ["Configuración de aceleradores de](#page-61-0)  [gráficos para el bloqueo de tramas" en la página 46](#page-61-0)).

**1. Ubique el panel posterior de E/S del acelerador de gráficos Sun XVR-1200 maestro situado en la parte posterior del sistema y el conector DB9 de salida (**[FIGURA 6-1](#page-56-1)**).**

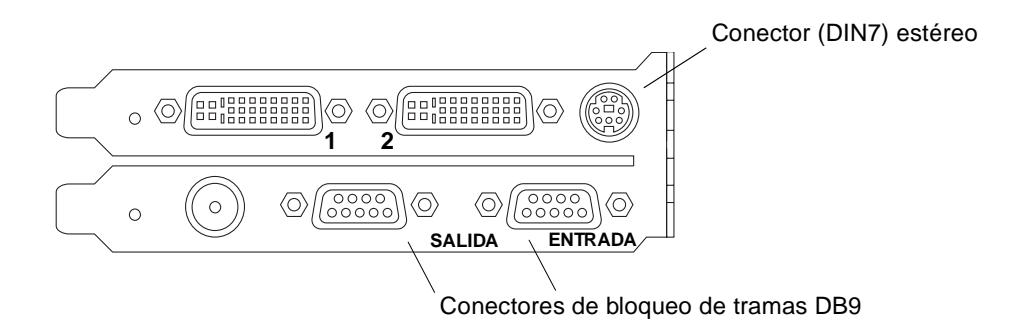

<span id="page-56-2"></span><span id="page-56-1"></span>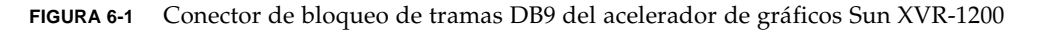

**2. Conecte un extremo del cable de bloqueo de tramas DB9 al conector DB9 de salida (**[FIGURA 6-2](#page-57-0)**).**

<span id="page-56-4"></span>Apriete con la mano los tornillos del conector del cable DB9 para fijarlo al conector DB9 de la tarjeta gráfica.

**3. Conecte el otro extremo del cable de bloqueo de tramas al conector de entrada DB9 de un acelerador de gráficos Sun XVR-1200 esclavo (**[FIGURA 6-2](#page-57-0)**).**

Apriete con la mano los tornillos del conector del cable DB9 para fijarlo al conector DB9 de la tarjeta gráfica.

- **4. Si existen más aceleradores de gráficos Sun XVR-1200 esclavos, conecte el cable DB9 al conector de salida de la primera tarjeta gráfica esclava y a la segunda tarjeta gráfica esclava (**[FIGURA 6-2](#page-57-0)**).**
- <span id="page-56-5"></span>**5. (Optativo) Es posible conectar unas gafas estéreo al conector estéreo (DIN7) de cualquiera de las tarjetas gráficas a las que se va a aplicar el bloqueo de tramas con el cableado de bloqueo de tramas DB9 (**[FIGURA 6-2](#page-57-0)**).**

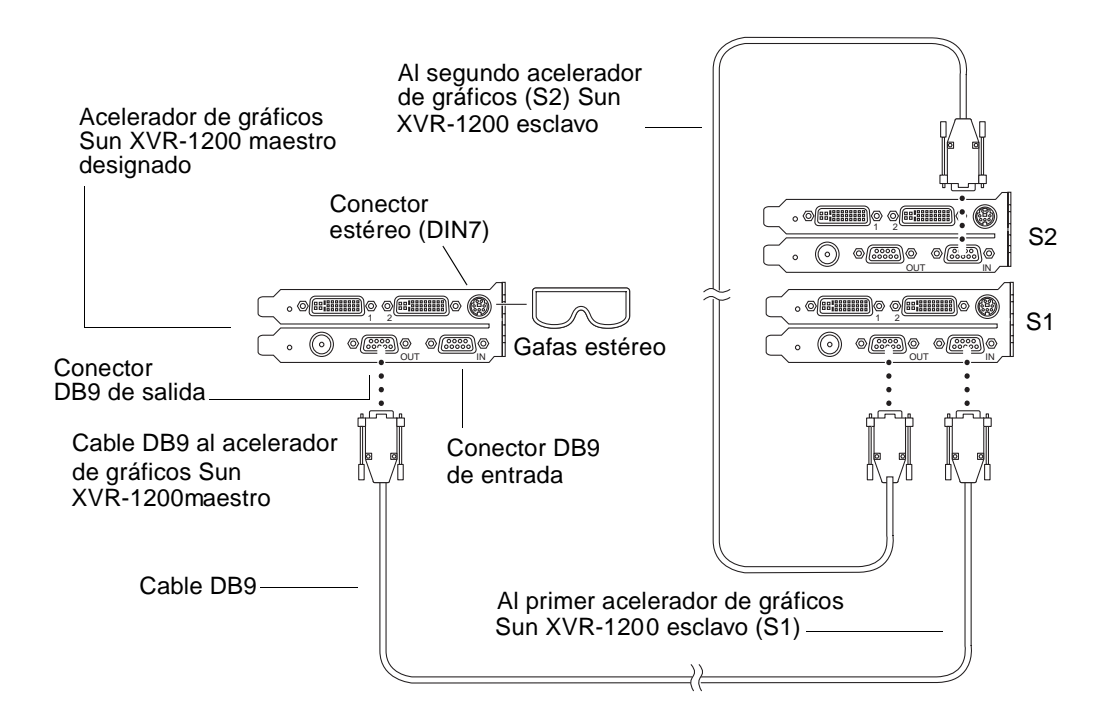

<span id="page-57-1"></span><span id="page-57-0"></span>**FIGURA 6-2** Cableado de bloqueo de tramas mediante el conector DB9

# <span id="page-58-0"></span>Conexión del cable de bloqueo de tramas del puerto estéreo

Conecte los cables de los aceleradores de gráficos Sun a los que se va aplicar el bloqueo de tramas antes de configurar el sistema para el bloqueo de tramas (como se indica en ["Configuración de aceleradores de gráficos para el bloqueo de tramas" en](#page-61-0)  [la página 46](#page-61-0)).

**1. Ubique el panel posterior de E/S del acelerador de gráficos Sun XVR-1200 maestro situado en la parte posterior del sistema y el conector estéreo/bloqueo de tramas DIN7 (**[FIGURA 6-3](#page-58-1)**).**

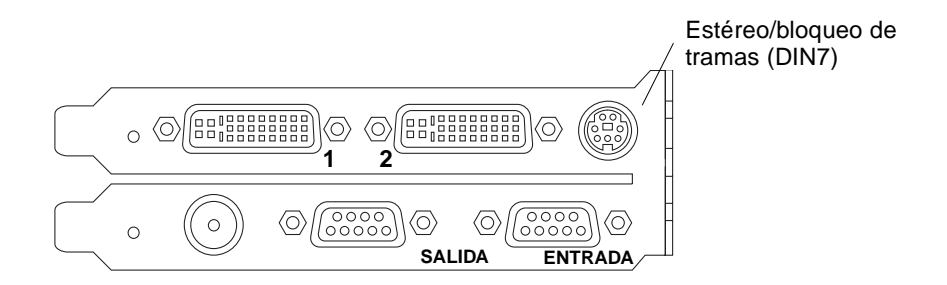

<span id="page-58-2"></span>**FIGURA 6-3** Conector estéreo/bloqueo de tramas del acelerador de gráficos Sun XVR-1200

- <span id="page-58-1"></span>**2. Conecte el conector maestro del cable de bloqueo de tramas al conector estéreo/bloqueo de tramas DIN7 (**[FIGURA 6-4](#page-59-0)**).**
- **3. Conecte el conector esclavo del cable a un conector estéreo/bloqueo de tramas DIN7 de un acelerador de gráficos Sun XVR-1200 esclavo.**
- **4. Si va a sincronizar aceleradores de gráficos Sun XVR-1200 adicionales:**
	- **a. Conecte un conector maestro de cable de bloqueo de tramas adicional al conector de cadena tipo margarita/estéreo del cable de bloqueo de tramas (**[FIGURA 6-4](#page-59-0)**).**
	- **b. Conecte el nuevo conector esclavo de cable a la siguiente tarjeta gráfica a la que se va a aplicar el bloqueo de tramas. Si lo desea, puede conectar unas gafas estéreo al conector de cadena tipo margarita/estéreo final.**

**Nota –** El acelerador de gráficos Sun XVR-1200 es compatible tanto con gafas estéreo con cable como con inalámbricas. Para las inalámbricas, conecte el conector DIN7 del transmisor al conector estéreo/bloqueo de tramas DIN7 o al conector de cadena tipo margarita/estéreo del cable de bloqueo de tramas del acelerador de gráficos Sun XVR-1200.

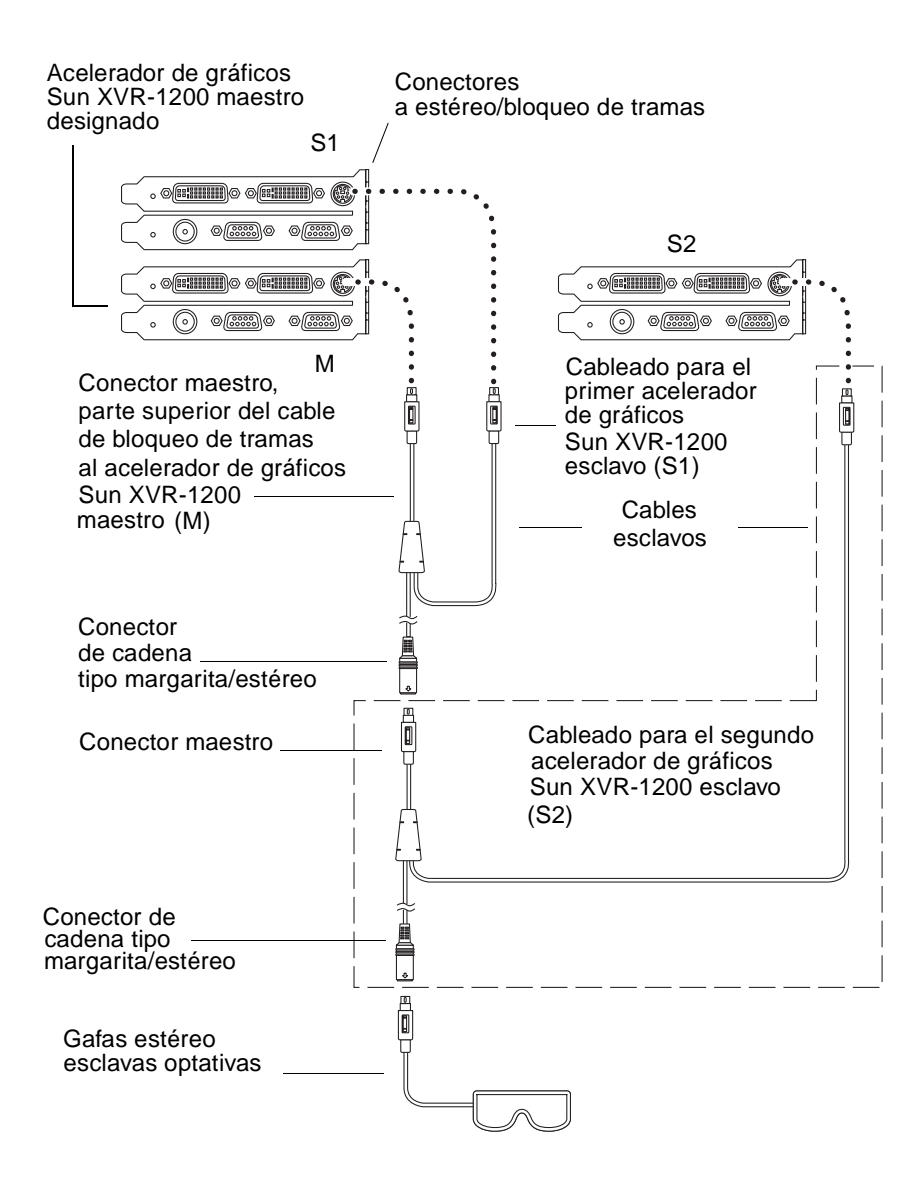

<span id="page-59-1"></span><span id="page-59-0"></span>**FIGURA 6-4** Cableado de bloqueo de tramas mediante el puerto estéreo

### Cable de bloqueo de tramas del puerto estéreo

El cable de bloqueo de tramas del puerto estéreo, [FIGURA 6-5](#page-60-0), es un cable en forma de Y con tres conectores. Utilice este ensamblaje para conectar en una cadena tipo margarita varios aceleradores de gráficos Sun XVR-1200 en un sistema.

#### Conector en modo esclavo

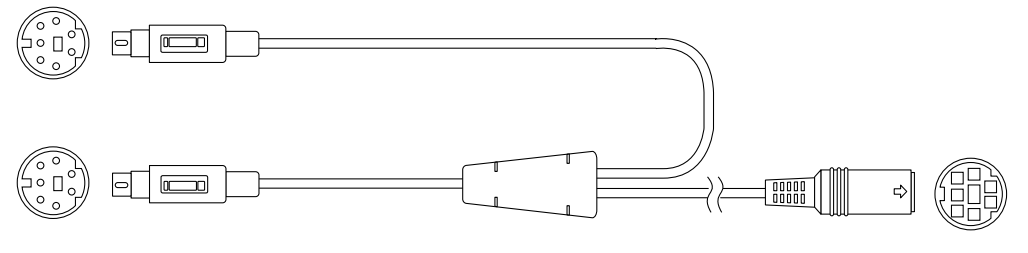

<span id="page-60-0"></span>Conector en modo maestro

Conector de cadena tipo margarita y de gafas estéreo

<span id="page-60-1"></span>**FIGURA 6-5** Cable de bloqueo de tramas del puerto estéreo

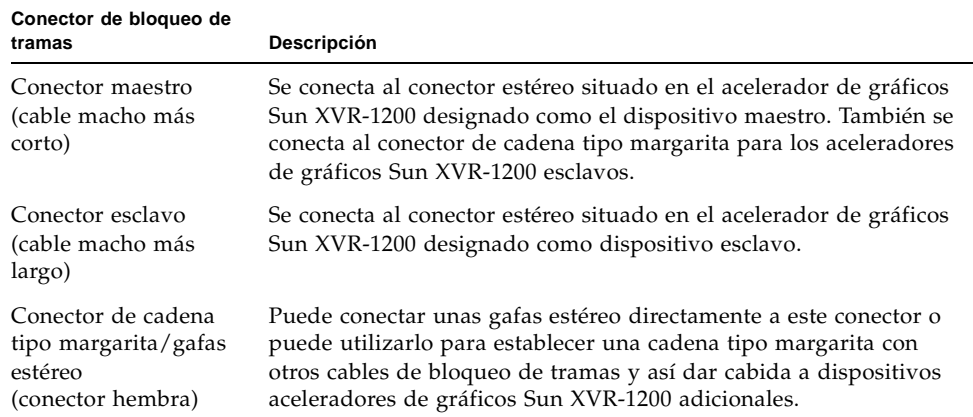

**TABLA 6-1** Conexiones del cable de bloqueo de tramas del puerto estéreo

**Nota –** Sólo puede haber un dispositivo acelerador de gráficos Sun XVR-1200 maestro. Debe configurar todos los demás dispositivos aceleradores de gráficos Sun XVR-1200 como esclavos. Consulte la sección ["Configuración de aceleradores de](#page-61-0)  [gráficos para el bloqueo de tramas" en la página 46](#page-61-0).

# <span id="page-61-2"></span><span id="page-61-0"></span>Configuración de aceleradores de gráficos para el bloqueo de tramas

<span id="page-61-1"></span>El nombre de dispositivo del acelerador de gráficos Sun XVR-1200 es jfb.

#### **1. Designe un acelerador de gráficos Sun XVR-1200 como maestro.**

Puede utilizar el acelerador de gráficos Sun XVR-1200 que actúa como cabecera de reinicio y consola del sistema.

Puede seleccionar cualquier dispositivo (es decir, jfb0, jfb1, etc.) como dispositivo acelerador de gráficos Sun XVR-1200 maestro.

- **2. Asegúrese de que todo acelerador de gráficos Sun XVR-1200 instalado ejecute un formato de vídeo con una frecuencia de renovación igual a la del formato de vídeo que se ejecuta en el acelerador Sun XVR-1200 en modo maestro.**
	- **a. Compruebe la resolución de un acelerador de gráficos Sun XVR-1200 utilizando el comando** fbconfig**.**

Por ejemplo:

host% **fbconfig -dev jfb0 -prconf**

Debe repetir este comando para cada acelerador de gráficos Sun XVR-1200 del sistema o sistemas.

**b. Cambie la resolución de un acelerador de gráficos Sun XVR-1200 utilizando el comando** fbconfig**.**

Si la resolución de los aceleradores de gráficos Sun XVR-1200 no es la misma, debe cambiarla para que coincida con la del acelerador de gráficos Sun XVR-1200 en modo maestro. Debe configurar cada tarjeta individualmente (es decir, jfb0, jfb0, etc).

Por ejemplo:

```
host% fbconfig -dev jfb0 -res 1280x1024x76
host% fbconfig -dev jfb1 -res 1280x1024x76
```
Desconéctese del sistema de ventanas X y, a continuación, vuelva a conectarse para que se apliquen las resoluciones.

**3. Conecte los cables de bloqueo de tramas a cada acelerador de gráficos Sun al que se vaya a aplicar bloqueo de tramas.** 

**Nota –** No active ninguna transferencia como esclava sin tener conectado el cable de bloqueo de tramas. Asegúrese de que el conector esclavo del cable de bloqueo de tramas esté conectado a la tarjeta gráfica configurada como esclava.

Asegúrese de conectar primero el cable de bloqueo de tramas al acelerador de gráficos maestro.

**4. Configure las tarjetas gráficas esclavas.** 

Por ejemplo,

<span id="page-62-0"></span>host% **fbconfig -dev jfb1 -slave stereo**

Para configurar modos esclavos para los dispositivos jfb0a y jfb0b en un acelerador de gráficos Sun XVR-1200, escriba:

```
host% fbconfig -dev jfb0a -slave stereo
host% fbconfig -dev jfb0b -slave stereo
```
**Nota –** Al reiniciar el sistema, debe volver a configurar la sincronización entre dispositivos maestro y esclavos como se ha indicado en esta sección.

## Configuración de la consola de visualización predeterminada

En estas instrucciones se describe cómo configurar el acelerador de gráficos Sun XVR-1200 como consola de visualización del monitor predeterminada.

**1. En el indicador** ok**, escriba:**

```
ok show-displays
```
Aparecerá información similar a la del texto siguiente:

```
a) /pci@1f,0/SUNW,m64B@13
b) /pci@8,700000/SUNW,XVR-1200@1
q) NO SELECTION 
Enter Selection, q to quit: b
```
**2. Seleccione la tarjeta gráfica que desee configurar como consola de visualización predeterminada.**

En el ejemplo anterior, se ha escrito **b** para el acelerador de gráficos Sun XVR-1200. La selección se confirma con el siguiente resultado:

```
/pci@8,700000/SUNW,XVR-1200@1 has been selected.
Type ^Y ( Control-Y ) to insert it in the command line.
e.g. ok nvalias mydev ^Y
     for creating devalias mydev for /pci@8,700000/SUNW,XVR-1200@1
```
#### **3. Asigne un alias para el dispositivo Sun XVR-1200.**

Este paso es optativo para todos los sistemas. Si crea un alias, simplificará la ejecución de los comandos OpenBoot PROM en el futuro.

#### **a. Utilice** nvalias **para asignar un nombre al dispositivo del acelerador de gráficos Sun XVR-1200.**

En este ejemplo se utiliza mydev como nombre del dispositivo.

```
ok nvalias mydev (Control-Y)
```
Pulse las teclas Control-Y del teclado para terminar la entrada (es decir, mantenga pulsada la tecla Control y pulse la tecla Y) y, a continuación, pulse la tecla Retorno. Aparece el resultado siguiente:

ok **nvalias mydev** /pci@8,700000/SUNW,XVR-1200@10

#### **b. Compruebe el alias.**

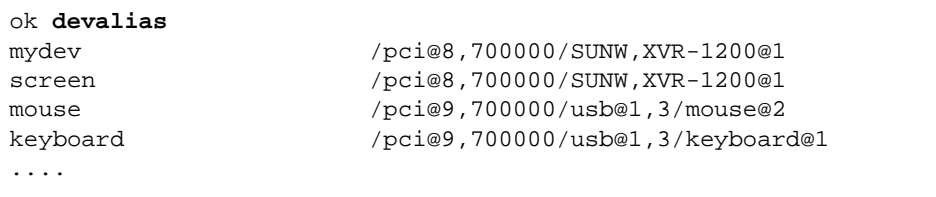

En el resultado anterior, tanto mydev como screen se asignan a /pci@8,700000/SUNW,XVR-1200@1 y, por lo tanto, son alias intercambiables.

En este ejemplo de procedimiento, puede ahora hacer referencia a mydev como el dispositivo de acelerador de gráficos Sun XVR-1200, como se muestra en el paso siguiente.

#### **4. Establezca el dispositivo seleccionado para que se utilice como consola de visualización predeterminada.**

Por ejemplo:

```
ok setenv output-device mydev
output-device = mydev
```
Sin el Paso 3 (creación de un alias), será necesario escribir el nombre completo del dispositivo con exactitud. En este ejemplo, tendría que escribir lo siguiente:

```
ok setenv output-device /pci@8,700000/SUNW,XVR-1200@1
output-device = /pci@8,700000/SUNW,XVR-1200@1
```
**5. Reinicie el sistema utilizando el nuevo** output-device **como la consola:**

```
ok reset-all
```
- **6. Conecte el cable del monitor al acelerador de gráficos Sun XVR-1200 situado en el panel posterior del sistema.**
- **7. Para establecer una resolución (por ejemplo, 1280** × **1024** × **112), escriba:**

```
ok setenv output-device mydev:r1280x1024x112
output-device=mydev:r1280x1024x112
```
Reinicie el sistema:

ok **reset-all**

Para obtener una lista de las resoluciones disponibles para el dispositivo de visualización, escriba:

```
ok cd /pci@8,700000/SUNW,XVR-1200@1
ok .screen-resolutions
```
# Extensiones de la biblioteca de gráficos del acelerador de gráficos Sun XVR-1200

<span id="page-68-0"></span>En este apéndice se indican las extensiones de la biblioteca de gráficos de Sun OpenGL para Solaris compatibles con el acelerador de gráficos Sun XVR-1200. Visite http://www.opengl.org para obtener más información sobre cómo utilizar las siguientes extensiones de la biblioteca de gráficos.

## Extensiones de Sun OpenGL 1.2.3 para Solaris

<span id="page-68-1"></span>El acelerador de gráficos Sun XVR-1200 es compatible con las siguientes extensiones de Sun OpenGL 1.2.3 para Solaris:

- GL\_ARB\_multitexture: Extensión de multitextura
- GL\_ARB\_texture\_border\_clamp: Extensión de fijación de bordes de textura
- GL\_ARB\_texture\_env\_combine: Extensión de operaciones de combinación de textura
- GL\_ARB\_transpose\_matrix: Extensión de matriz de transposición
- GL\_EXT\_abgr: Extensión de formato de color de orden inverso ABGR
- GL\_EXT\_multi\_draw\_arrays: Extensión de elementos y matriz de multidibujo
- GL\_EXT\_polygon\_offset: Extensión de desplazamiento poligonal
- GL\_EXT\_rescale\_normal: Extensión normal de escala
- GL\_EXT\_texture\_env\_combine: Extensión de combinación del entorno de texturas
- GL\_EXT\_texture3D: Extensión de asignación de texturas en tres dimensiones
- GL\_HP\_occlusion\_test: Extensión de selección de oclusión
- GL\_SGI\_color\_table: Extensión de tabla de colores SGI
- GL\_SGI\_texture\_color\_table: Extensión de tabla de colores de textura
- GL\_SUN\_qlobal\_alpha: Extensión alfa global
- GL\_SUN\_get\_transparent\_index: Extensión de índice de píxeles transparentes
- GL\_SUN\_multi\_draw\_arrays: Extensión de elementos y matriz de multidibujo
- GL\_SUN\_vertex: Extensión de vértices
- GL\_SUNX\_constant\_data: Extensión de datos constantes

## Extensiones de Sun OpenGL 1.3 para Solaris

<span id="page-69-0"></span>Además de las extensiones de Sun OpenGL 1.2.3 para Solaris indicadas anteriormente, el acelerador de gráficos Sun XVR-1200 es compatible con las siguientes extensiones de Sun OpenGL 1.3 para Solaris:

- GL\_ARB\_texture\_cube\_map: Extensión de textura de asignación cúbica
- GL\_EXT\_blend\_func\_separate: Extensión de mezclado de función por separado
- GL\_EXT\_gradient\_clear: Extensión de borrado de degradado
- GL\_SGIS\_texture\_border\_clamp: Extensión de fijación de bordes de textura
- GL\_SUN\_blend\_src\_mult\_dst\_alpha: Define dos factores de mezclado alfa, GL\_SRC\_ALPHA\_MULT\_ONE\_MINUS\_DST\_ALPHA\_SUN y GL\_SRC\_ALPHA\_MULT\_DST\_ALPHA\_SUN, que se utilizan como los factores de mezclado de fuente RGB para realizar el mezclado Porter-Duff

## Índice alfabético

#### **A**

[acelerador de gráficos Sun XVR-1200, 1](#page-16-0) archivo Xservers[, 25](#page-40-2) [asistencia técnica, 7](#page-22-0) [bloqueo de tramas, 39](#page-54-1) [cambio de resoluciones, 23](#page-38-0) [características, 3,](#page-18-0) [29](#page-44-2) [configuración de la consola](#page-12-0)  [predeterminada, xiii,](#page-12-0) [49,](#page-64-0) [50](#page-65-0) [configuración del bloqueo de tramas, 46](#page-61-1) [configuraciones del sistema, 20](#page-35-0) [DB9/conector de bloqueo de tramas, 41](#page-56-2) [descripción general, 2](#page-17-0) [desinstalación del software, 16](#page-31-0) [directorios del CD, 10](#page-25-0) [extensiones de la biblioteca de](#page-12-1)  [gráficos, xiii,](#page-12-1) [53,](#page-68-0) [54](#page-69-0) [identificador de unidad reemplazable de campo](#page-23-0)  (FRU), 8 [instalación del hardware, 19,](#page-34-0) [21](#page-36-0) [instalación del software, 9](#page-24-0) [material de instalación, 1](#page-16-1) [métodos de transferencia continua de vídeo, 29](#page-44-3) [páginas de comando man, 18](#page-33-0) [panel posterior, 3](#page-18-1) [paquetes de software, 10](#page-25-1) [paquetes de Sun OpenGL para Solaris, 11](#page-26-0) [parches del software, 12](#page-27-0) [proceso de instalación, 6](#page-21-1) [resoluciones de pantalla, 5](#page-20-1) [software, instalación, 14](#page-29-0) [suavizado multimuestra, 33](#page-48-1) [asistencia técnica, 7](#page-22-0)

#### **B**

[bloqueo de tramas, 39](#page-54-1) [cable del puerto estéreo, 45](#page-60-1) [cable estéreo, 40,](#page-55-0) [46](#page-61-2) [configuración, 46](#page-61-1) [puerto DB9, 39,](#page-54-2) [40,](#page-55-1) [41,](#page-56-3) [42](#page-57-1) [puerto estéreo, 39,](#page-54-3) [43,](#page-58-2) [44](#page-59-1) [sincronización, 39](#page-54-4) [solicitud de cables, 40](#page-55-2)

### **C**

cables [bloqueo de tramas del puerto DB9, 41](#page-56-4) [bloqueo de tramas del puerto estéreo, 43,](#page-58-2) [44,](#page-59-1) [45](#page-60-1) [DVI-I a 13W3, 23](#page-38-1) [DVI-I a HD-15, 23](#page-38-2) [cables de monitor, 23](#page-38-2) [cambio de resoluciones, 23](#page-38-0) SUNWjfb\_config [página de comando man, 23](#page-38-3) [características, 29](#page-44-2) [configuración de la consola predeterminada, xiii,](#page-12-0)  [49,](#page-64-0) [50](#page-65-0) [configuración de varias memorias intermedias de](#page-40-3)  trama, 25 archivo Xservers[, 25](#page-40-4) [Xinerama, 27](#page-42-1) [configuración del bloqueo de tramas, 46](#page-61-1) [configuraciones del sistema, 20](#page-35-0) [consola de visualización predeterminada,](#page-12-2)  [configuración, xiii,](#page-12-2) [49](#page-64-1)

[consola de visualización, configuración](#page-12-2)  [predeterminada, xiii,](#page-12-2) [49](#page-64-1) [consola predeterminada, configuración, xiii,](#page-12-0) [49,](#page-64-0) [50](#page-65-0)

### **D**

-defdepth[, 32](#page-47-0) [directorios del CD, 10](#page-25-2) [documentación sobre la plataforma, 20](#page-35-1) [DVI-I a 13W3, cable, 23](#page-38-1)

#### **E**

[extensiones de la biblioteca de gráficos, xiii,](#page-12-1) [53](#page-68-0) [OpenGL 1.2.3, 53](#page-68-1) [OpenGL 1.3, 54](#page-69-0) [extensiones de la biblioteca de gráficos de](#page-69-0)  OpenGL 1.3, 54 [extensiones de la biblioteca de OpenGL 1.2.3, 53](#page-68-1) [extensiones de la biblioteca de Sun OpenGL para](#page-12-1)  [Solaris, xiii,](#page-12-1) [53](#page-68-0) [extensiones de la biblioteca, gráficos, xiii,](#page-12-1) [53](#page-68-0)

### **F**

fbconfig[, 18](#page-33-1) -defdepth[, 32](#page-47-0) -list[, 5,](#page-20-2) [18](#page-33-2) -offset xval yval[, 31](#page-46-2) -prconf[, 37](#page-52-0) -propt[, 35](#page-50-2) -slave[, 47](#page-62-0) forceon[, 34](#page-49-1)

#### **G**

[gafas, estéreo, 41](#page-56-5)

#### **H**

[hardware, instalación, 19](#page-34-0) [sistema Sun Blade 2000, 21](#page-36-0)

#### **I**

[identificador de unidad reemplazable de campo](#page-23-0)  (FRU), 8 [instalación del software, 9](#page-24-0)

#### **L**

-list[, 5,](#page-20-2) [18](#page-33-2)

#### **M**

[métodos de transferencia continua de vídeo, 29](#page-44-3) [dos transferencias continuas de vídeo](#page-47-1)  independientes, 32 [dos transferencias continuas de vídeo, una](#page-46-3)  memoria intermedia de trama grande, 31 [opciones de configuración, 31,](#page-46-2) [32](#page-47-0) [salida de vídeo única, 30](#page-45-1) multimuestra [desactivación, 35](#page-50-3) disable[, 34](#page-49-2) forceon[, 34](#page-49-1) -multisample[, 34](#page-49-3) -multisample[, 33](#page-48-2)

#### **N**

[nombres de los paquetes de Sun OpenGL para](#page-27-1)  [Solaris, 12,](#page-27-1) [13](#page-28-0)

#### **O**

-offset xval yval[, 31](#page-46-2)

#### **P**

[páginas de comando man, 18](#page-33-0) fbconfig[, 18](#page-33-1) SUNWjfb\_config[, 18](#page-33-3) [panel posterior, 3](#page-18-1) [panel posterior de E/S, 3](#page-18-1) [paquetes de software, 10](#page-25-1) [paquetes de software OpenGL, 11](#page-26-0)
[parches del software, 12](#page-27-0) -prconf[, 37](#page-52-0) [proceso de instalación, 6](#page-21-0) -propt[, 35](#page-50-0) puerto DB9 [bloqueo de tramas, 40](#page-55-0) [cable de bloqueo de tramas, 40](#page-55-1) [conexión del cable de bloqueo de tramas, 41,](#page-56-0) [42](#page-57-0) puerto estéreo [cable de bloqueo de tramas, 45](#page-60-0) [conexión del cable estéreo de bloqueo de](#page-58-0)  [tramas, 43,](#page-58-0) [44](#page-59-0)

### **R**

[requisitos de software, 9](#page-24-0) [resoluciones, 5](#page-20-0) [cambio, 23](#page-38-0) [resoluciones de pantalla, 5](#page-20-0)

# **S**

[sistema Sun Blade 2000, 21](#page-36-0) -slave stereo[, 47](#page-62-0) [software, desinstalación, 16](#page-31-0) ./remove[, 16](#page-31-1) [software, instalación, 14](#page-29-0) ./instal[, 14](#page-29-1) [suavizado multimuestra dinámico, 33](#page-48-0) [activación de todas las aplicaciones OpenGL, 33](#page-48-1) -samples[, 34](#page-49-0) [suavizado, multimuestra, 33](#page-48-0) SUNWjfb\_config[, 18](#page-33-0)

## **T**

[tamaños de muestra, multimuestra, 34](#page-49-0)

#### **V**

[varias memorias intermedias de trama,](#page-40-0)  configuración, 25 varios monitores [configuración, 25](#page-40-1)

## **X**

[Xinerama, 27](#page-42-0) [restricciones, 28](#page-43-0) [utilización, 27](#page-42-1) Xservers[, archivo, 25](#page-40-2)